# **KRAMER**

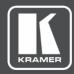

# **USER MANUAL**

## **MODELS:**

**TP-594Txr HDMI Line Transmitter TP-594Rxr HDMI Line Receiver** 

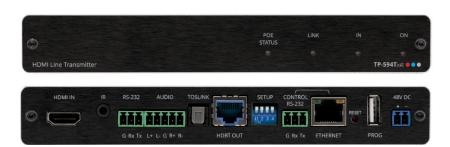

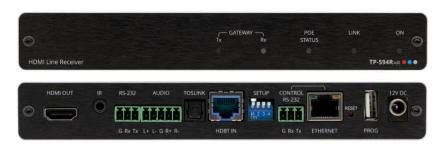

P/N: 2900-301015 Rev 2 www.kramerAV.com

# **Contents**

| Introduction                                                                         | 1               |
|--------------------------------------------------------------------------------------|-----------------|
| Getting Started                                                                      | 1               |
| Overview                                                                             | 2               |
| Typical Applications                                                                 | 4               |
| Defining the Transmitter and Receiver                                                | 5               |
| Defining TP-594Txr                                                                   | 5               |
| Defining TP-594Rxr                                                                   | 6               |
| Mounting TP-594Txr / TP-594Rxr                                                       | 7               |
| Connecting TP-594Txr / TP-594Rxr                                                     | 8               |
| Connecting Analog Audio Output to Balanced/Unbalanced Stereo Audio Acceptor          | 9               |
| Connecting Balanced/Unbalanced Stereo Audio Source to Analog Audio Balanced Input    | 10              |
| Connecting to TP-594Txr / TP-594Rxr via RS-232                                       | 10              |
| Wiring RJ-45 Connectors                                                              | 11              |
| Routing Audio Signals                                                                | 12              |
| Routing Audio Signals from TP-594Txr<br>Routing TP-594Rxr Audio Signals              | 12<br>17        |
|                                                                                      |                 |
| Extending and Routing Control Signals  Extending Control Signals via HDBT            | <b>19</b><br>19 |
| Extending Control Signals via HDB1  Extending HDMI CEC Commands via HDMI Connections | 20              |
| Routing IP-Driven Control Signals via Built-in Control Gateway                       | 21              |
| Operating and Controlling TP-594Txr and TP-594Rxr                                    | 22              |
| Setting DIP-Switches                                                                 | 22              |
| Operating via Ethernet                                                               | 23              |
| Using the Embedded Web Pages                                                         | 25              |
| Browsing Web Pages                                                                   | 25              |
| Viewing General Information                                                          | 28              |
| Viewing Connected Clients                                                            | 28              |
| Changing Device Settings                                                             | 29              |
| Defining TP-594Txr Video and Audio Settings                                          | 33              |
| Defining TP-594Rxr Video and Audio Settings<br>Managing EDID                         | 36<br>38        |
| Defining TP-594Rxr Gateway and Ports Activation                                      | 40              |
| Defining TP-594Rxr Gateway Serial Port Settings                                      | 43              |
| Setting Web Page Access Permission                                                   | 44              |
| Viewing About Page                                                                   | 46              |
| Firmware Upgrade                                                                     | 47              |
| Upgrading Firmware Using a Memory Stick                                              | 47              |
| Technical Specifications                                                             | 48              |
| Default Communication Parameters                                                     | 50              |
| Default EDID                                                                         | 51              |
| Protocol 3000                                                                        | 53              |
| Understanding Protocol 3000                                                          | 53              |
| Protocol 3000 Commands                                                               | 54              |
| Result and Error Codes                                                               | 65              |

TP-594Txr – Contents

### Introduction

Welcome to Kramer Electronics! Since 1981, Kramer Electronics has been providing a world of unique, creative, and affordable solutions to the vast range of problems that confront the video, audio, presentation, and broadcasting professional on a daily basis. In recent years, we have redesigned and upgraded most of our line, making the best even better!

### **Getting Started**

We recommend that you:

- Unpack the equipment carefully and save the original box and packaging materials for possible future shipment.
- Review the contents of this user manual.

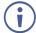

Go to <a href="www.kramerav.com/downloads/TP-594Txr">www.kramerav.com/downloads/TP-594Txr</a> and <a href="www.kramerav.com/downloads/TP-594Rxr">www.kramerav.com/downloads/TP-594Rxr</a> to check for up-to-date user manuals, application programs, and to check if firmware upgrades are available (where appropriate).

### **Achieving the Best Performance**

- Use only good quality connection cables (we recommend Kramer high-performance, high-resolution cables) to avoid interference, deterioration in signal quality due to poor matching, and elevated noise levels (often associated with low quality cables).
- Do not secure the cables in tight bundles or roll the slack into tight coils.
- Avoid interference from neighboring electrical appliances that may adversely influence signal quality.
- Position your Kramer TP-594Txr / TP-594Rxr away from moisture, excessive sunlight and dust.

### **Safety Instructions**

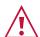

### Caution:

- This equipment is to be used only inside a building. It may only be connected to other equipment that is installed inside a building.
- For products with relay terminals and GPI\O ports, please refer to the permitted rating for an external connection, located next to the terminal or in the User Manual.
- There are no operator serviceable parts inside the unit.

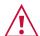

### Warning:

- Use only the power cord that is supplied with the unit.
- To ensure continuous risk protection, replace fuses only according to the rating specified on the product label which located on the bottom of the unit.

### **Recycling Kramer Products**

The Waste Electrical and Electronic Equipment (WEEE) Directive 2002/96/EC aims to reduce the amount of WEEE sent for disposal to landfill or incineration by requiring it to be collected and recycled. To comply with the WEEE Directive, Kramer Electronics has made arrangements with the European Advanced Recycling Network (EARN) and will cover any costs of treatment, recycling and recovery of waste Kramer Electronics branded equipment on arrival at the EARN facility. For details of Kramer's recycling arrangements in your particular country go to our recycling pages at <a href="https://www.kramerav.com/support/recycling">www.kramerav.com/support/recycling</a>.

### **Overview**

Congratulations on purchasing your Kramer TP-594Txr HDMI Line Transmitter and / or TP-594Rxr HDMI Line Receiver. TP-594Txr and TP-594Rxr are high-performance, extended-reach HDBaseT 2.0 transmitter and receiver devices for 4K60Hz (4:4:4) HDMI™, Ethernet, RS-232, IR, ARC (Audio Return Channel) and stereo audio signals over twisted pair. TP-594Txr converts all input signals into the transmitted HDBaseT 2.0 signal and extends them onto the receiver. TP-594Rxr receives extended HDBT 2.0 signals and converts them back to HDMI, Ethernet, RS-232, IR, ARC and stereo audio signals.

Both devices extend video signals to up 100m (330ft) over CAT copper cables at up to 4K@60Hz (4:4:4) 24bpp video resolution and provide even further reach for lower HD video resolutions.

**TP-594Txr** and **TP-594Rxr** are standard extenders that can operate together as a transmitter receiver system but can also be matched with any market-available HDBaseT-compliant Tx or Rx extender, auto-detecting and adapting to the peer device capabilities.

**TP-594Txr** and **TP-594Rxr** provide exceptional quality, advanced and user-friendly operation, and flexible control.

### **Exceptional Quality**

- High Performance Standard Extender Professional HDBaseT extenders for providing extended-reach signals over twisted-pair copper infrastructures. TP-594Txr / TP-594Rxr is a standard extender with backward HDBaseT compatibility, enabling it to be connected to any market-available HDBaseT-compliant extension product. It employs standard low-level video compression technology that delivers visually lossless performance for 4K@60 (4:4:4) and HDR signals with near-zero latency. To achieve specified extension distances, use the recommended Kramer cables, available at www.kramerav.com/product/TP-594Txr.
- Intelligent Compression Handling Automatically detects a standard HDBaseT extender without compression and disables the compression to extend the signal in compliance with the detected extender.
- HDMI Signal Extension Supports HDCP 2.2, deep color, x.v.Color™, HDMI uncompressed audio channels, Dolby TrueHD, DTS-HD, 2K, 4K, CEC, and 3D as specified in HDMI 2.0.

- Multi-channel Audio Transmission Up to 32 channels of digital stereo uncompressed signals for supporting studio-grade surround sound.
- Intelligent Source Forward Audio Routing:
  - For **TP-594Txr**, when selecting to use the balanced analog stereo audio port signal, it is converted into a digital signal and embedded into the transmitted HDMI signal, replacing the embedded HDMI audio input signal. This enables embedding a selectable audio source over HDMI. For example, a presenter can display a video clip and temporarily override the audio of the source media with another audio source, such as from a microphone.
  - For **TP-594Rxr**, according to your selection, the transmitted digital audio signal may be de-embedded from the AV signal and converted to an analog signal for transmission to the stereo balanced analog audio output, as well as to the HDMI AV output. This enables high-quality audio playback by routing the audio to external speakers in addition to routing the audio to the connected AV acceptor device's local speakers (such as TV with speakers).
- Intelligent ARC (Audio Return Channel) Routing:
  - For TP-594Txr, the HDBaseT-ARC signal is routed to the HDMI input and, in parallel, you can select to route the ARC signal to the digital output and/or analog audio bidirectional port. This enables you to play the audio on high-quality external speakers and control the volume using an IR remote control either via a receiver-side AV acceptor device (such as a display) or via a transmitter-side AV acceptor device (such as an AV Receiver with speakers).
  - For TP-594Rxr, according to your selection, the ARC signal received from the HDMI output, the digital audio input, or the analog audio bidirectional port may be routed back to the transmitter via the HDBaseT link. This enables high-quality ARC playback and user volume control by routing the ARC to audio speakers connected on the transmitter side, either directly or via an AV acceptor device (such as an AV Receiver with speakers).
- TP-594Rxr Built-in Intelligent Control Gateway Remote IP-driven intelligent control of connected AV devices, via CEC (through the HDMI output) or RS-232/IR (through the corresponding output ports), using existing LAN or HDBaseT connectivity. Eliminating the need for an external control gateway, this feature reduces installation complexity and costs, to enable easy integration with control systems, such as Kramer Control.

### **Advanced and User-friendly Operation**

- I-EDIDPro™ Kramer Intelligent EDID Processing™ Intelligent EDID handling, processing and pass-through algorithm that ensures Plug and Play operation for HDMI source and display systems.
- Cost-effective Maintenance Link, power and other useful LED indicators for HDMI and HDBT ports, remote web UI management and support, and RS-232 connection for local technician management and support, facilitate easy maintenance and troubleshooting. Remote firmware upgrade via Ethernet or local via USB connection, ensure lasting, fieldproven deployment.
- Easy and Elegant Installation Single cable connectivity for both HDBaseT signals and

power. Compact MegaTOOLS™ fan-less enclosure for dropped-ceiling mounting, or side-by-side mounting of 2 units in a 1U rack space with the recommended rack adapter.

### **Flexible Connectivity**

- Audio Extension Audio channel data flows in both directions, allowing extension of both transmitter forward-audio channels and receiver return-channel, to peer connected devices.
- Ethernet Extension Ethernet interface data flows in both directions, allowing extension of up to 100Mbps Ethernet connectivity for LAN communication and device control.
- Bidirectional RS-232 Extension Serial interface data flows in both directions, allowing data transmission and device control.
- Bidirectional Infrared Extension IR interface data flows in both directions, allowing remote control of peripheral devices located at either end of the extended link.

### **Typical Applications**

TP-594Txr / TP-594Rxr is ideal for the following typical applications:

- Single-cable 4K HDR AV and ARC extension for AV receiver connectivity in large residential rooms.
- Smooth integration with standard 4K AV and control systems, providing intelligent ARC and audio routing.
- Long-distance 4K HDR AV, ARC and LAN signal extension for multi-room, large dividable auditoriums and lecture hall connectivity.
- 4K HDR AV extension in conference rooms, boardrooms, control rooms, hotels and large church facilities.

### Controlling your TP-594Txr / TP-594Rxr

Control your TP-594Txr / TP-594Rxr:

- By RS-232 serial commands transmitted by a touch screen system, PC, or other serial controller.
- Via the Ethernet using built-in user-friendly web pages.

# **Defining the Transmitter and Receiver**

This section defines TP-594Txr transmitter and TP-594Rxr receiver.

### **Defining TP-594Txr**

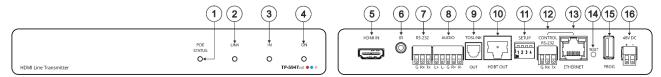

Figure 1: TP-594Txr HDMI Line Transmitter

| #   | Feature                                             | Function                                                                                                    |
|-----|-----------------------------------------------------|----------------------------------------------------------------------------------------------------|
| 1   | POE STATUS LED                                      | Lights green when power is provided over the HDBT connection.                                                                                                    |
| 2   | LINK LED                                            | Lights green when the HDBT link is valid.                                                                                                    |
| 3   | IN LED                                              | Lights green when an active source device input signal is detected.                                                                                                    |
| 4   | ON LED                                              | Lights green when the device receives power.                                                                                                    |
| 5   | HDMI IN Connector                                   | Connect to an HDMI source.                                                                                                    |
| 6   | IR 3.5mm Mini Jack<br>Connector                     | Connect to an IR emitter cable to control a local device from the receiver (TP-594Rxr) side or connect to an IR sensor cable to control a remote device connected to the TP-594Rxr receiver. |
| 7   | RS-232 3-pin Terminal<br>Block Connector            | Connect to a controller device (for example, <b>SL-240C</b> ) to control a remote device that is connected to <b>TP-594Rxr</b> via serial controller (for example, the HDMI OUT acceptor).   |
| 8   | AUDIO 5-pin Terminal<br>Block Connector             | Connect to either a stereo balanced audio source or acceptor (the connection type is defined via the embedded web pages):                                                                    |
|     |                                                     | Connect an audio source to extend an audio signal from TP-594Txr to the audio acceptor on the receiver side via the HDBT link.                                                               |
|     |                                                     | Connect an audio acceptor to output the audio signal received from the audio source on TP-594Rxr via the HDBT link.                                                                          |
| 9   | TOSLINK OUT<br>Connector                            | Digital audio on a TOSLINK optical female connector, for outputting the digital audio signal that is extended from the receiver to an audio acceptor.                                        |
| 10  | HDBT OUT Connector                                  | Connect to the RJ-45 HDBT IN connector on a receiver (for example, TP-594Rxr or TP-590Rxr) to extend the signals between the TP-594Txr and the receiver.                                     |
| 11  | SETUP 4-way<br>DIP-switches                         | Set the operation DIP-switches (see <u>Setting DIP-Switches</u> on page <u>22</u> ).                                                                                                    |
| 12  | CONTROL RS-232<br>3-pin Terminal Block<br>Connector | Connect to a PC to control the device.                                                                                                    |
| 13  | CONTROL ETHERNET<br>RJ-45 Connector                 | Connect to a PC to control the device or for LAN extension.                                                                                                    |
| 14) | RESET Recessed Button                               | Press and hold to reset settings to factory default values.                                                                                                    |
| 15) | PROG USB Port                                       | Connect to a USB memory device to upgrade the firmware.                                                                                                    |
| 16  | 48V DC Power Terminal Block Connector               | Connect to the supplied power adapter.                                                                                                    |

### **Defining TP-594Rxr**

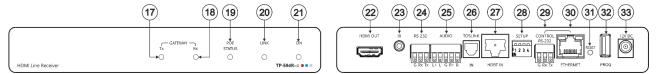

Figure 2: TP-594Rxr HDMI Line Receiver

| #                                                             | Feature                                             | Function                                                                                                    |
|---------------------------------------------------------------|-----------------------------------------------------|----------------------------------------------------------------------------------------------------|
| 17)                                                           | GATEWAY Tx LED                                      | Lights blue to indicate gateway activity of any RS-232, IR or CEC signals sent, as selected in the embedded web pages.                                                                                                    |
| 18                                                            | GATEWAY Rx LED                                      | Lights blue to indicate gateway activity of any RS-232, IR or CEC signals received, as selected in the embedded web pages.                                                                                                    |
| 19                                                            | POE STATUS LED                                      | Lights green when power is received over the TP connection.                                                                                                    |
| 20                                                            | LINK LED                                            | Lights green when the HDBT link is valid.                                                                                                    |
| 21)                                                           | ON LED                                              | Lights green when the device receives power.                                                                                                    |
| 22                                                            | HDMI OUT Connector                                  | Connect to an HDMI acceptor.                                                                                                    |
| 23 IR 3.5mm Mini Jack Use for one of the following functions: |                                                     | Use for one of the following functions:                                                                                                    |
|                                                               | Connector                                           | <ul> <li>Connect to an IR emitter cable to control a local device from the<br/>transmitter (TP-594Txr) side.</li> </ul>                                                                                                    |
|                                                               |                                                     | Connect to an IR sensor cable to control a remote device connected to the TP-594Txr transmitter.                                                                                                    |
|                                                               |                                                     | Connect to an IR emitter cable to control an IR-enabled device via the Ethernet (see <u>Defining TP-594Rxr Gateway and Ports Activation</u> on page <u>40</u> ).                                                                         |
| 24)                                                           | RS-232 3-pin Terminal<br>Block Connector            | Connect to an RS-232 device to control a remote device that is connected to <b>TP-594Txr</b> or connect to a device that is controlled via the Ethernet (see <u>Defining TP-594Rxr Gateway and Ports Activation</u> on page <u>40</u> ). |
| 25)                                                           | AUDIO 5-pin Terminal<br>Block Connector             | Connect to a stereo balanced audio source or an acceptor (the connection type is defined via the embedded web pages):                                                                                                    |
|                                                               |                                                     | Connect an audio acceptor to output the audio signal received from the audio source on the transmitter side via the HDBT link.                                                                                                    |
|                                                               |                                                     | Connect an audio source to extend an audio signal to the audio acceptor on the TP-594Txr via the HDBT link.                                                                                                    |
| 26                                                            | TOSLINK IN Connector                                | Digital audio on a TOSLINK optical female connector for digital audio input that is extended to the transmitter.                                                                                                    |
| 27                                                            | HDBT IN Connector                                   | Connect to the RJ-45 HDBT OUT connector on a transmitter (for example, TP-594Txr or TP-590Txr) to extend the signals between TP-594Rxr and the transmitter.                                                                              |
| 28                                                            | SETUP 4-way<br>DIP-switches                         | Set the operation DIP-switches (see <u>Setting DIP-Switches</u> on page <u>22</u> ).                                                                                                    |
| 29                                                            | CONTROL RS-232 3-pin<br>Terminal Block<br>Connector | Connect to a PC to control the device.                                                                                                    |
| 30                                                            | CONTROL ETHERNET<br>RJ-45 Connector                 | Connect to a PC to control the device or for LAN extension.                                                                                                    |
| 31)                                                           | RESET Recessed Button                               | Press and hold to reset settings to factory default values.                                                                                                    |
| 32                                                            | PROG USB Port                                       | Connect to a USB memory device to upgrade the firmware.                                                                                                    |
| 33                                                            | 12V DC Power<br>Connector                           | 12V DC connector for powering the unit when unit is not powered via the HDBT link by the transmitter.                                                                                                    |

# **Mounting TP-594Txr / TP-594Rxr**

This section provides instructions for mounting **TP-594Txr**/ **TP-594Rxr**. Before installing, verify that the environment is within the recommended range:

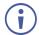

- Operation temperature 0° to 40°C (32 to 104°F).
- Storage temperature  $-40^{\circ}$  to  $+70^{\circ}$ C (-40 to  $+158^{\circ}$ F).
- Humidity 10% to 90%, RHL non-condensing.

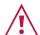

### Caution:

• Mount TP-594Txr / TP-594Rxr before connecting any cables or power.

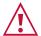

### Warning:

- Ensure that the environment (e.g., maximum ambient temperature & air flow) is compatible for the device.
- Avoid uneven mechanical loading.
- Appropriate consideration of equipment nameplate ratings should be used for avoiding overloading of the circuits.
- Reliable earthing of rack-mounted equipment should be maintained.
- Maximum mounting height for the device is 2 meters.

### To mount the TP-594Txr / TP-594Rxr in a rack:

Mount the unit in a rack using the recommended rack adapter (see <a href="https://www.kramerav.com/product/TP-594Txr">www.kramerav.com/product/TP-594Txr</a>).

### To mount the TP-594Txr on a table or shelf:

- Attach the rubber feet and place the unit on a flat surface.
- Fasten a bracket (included) on each side of the unit and attach it to a flat surface.

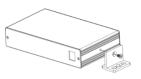

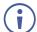

For more information go to <a href="https://www.kramerav.com/downloads/TP-594Txr">www.kramerav.com/downloads/TP-594Txr</a>

# Connecting TP-594Txr / TP-594Rxr

The example described in this section shows the **TP-594Txr** and **TP-594Rxr** as a transmitter receiver system although they can be also matched with any market-available HDBaseT receiver or transmitter, respectively.

**(i)** 

Always switch off the power to each device before connecting it to your **TP-594Txr** / **TP-594Rxr**. After connecting your **TP-594Txr** / **TP-594Rxr**, connect its power and then switch on the power to each device.

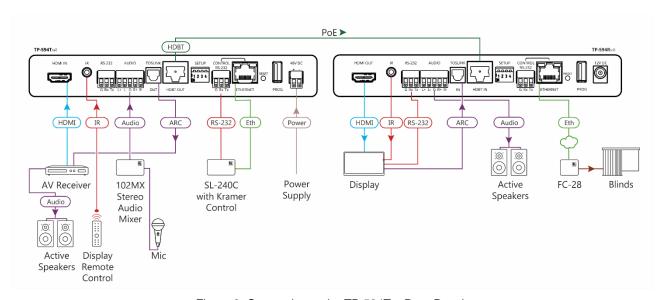

Figure 3: Connecting to the TP-594Txr Rear Panel

To connect the TP-594Txr and TP-594Rxr as illustrated in the example in Figure 3:

- 1. Connect the AV inputs and outputs on TP-594Txr:
  - Connect the HDMI source (for example, an AV receiver) to the HDMI IN connector (5).
  - Connect an audio source (for example, a microphone via the Kramer
     102MX 2-channel audio mixer) to the AUDIO 5-pin terminal block connector (8).
- 2. Connect the AV inputs and outputs on TP-594Rxr:
  - Connect the HDMI OUT connector (22) to an acceptor (for example, a smart TV).
  - Connect the AUDIO 5-pin terminal block connector (25) to an audio acceptor (for example, active speakers).
- 3. On **TP-594Txr**, connect a device controller (for example, a laptop) to the CONTROL RS-232 port (7).

#### 4. Control the smart TV via IR:

- On TP-594Txr, connect an IR sensor cable to the IR 3.5mm mini jack 6.
- On TP-594Rxr, connect the IR 3.5mm mini jack (23) to an emitter cable and attach the emitter side to the IR sensor of the smart TV.
- Point the smart TV IR remote controller to the IR sensor to pass an IR command via HDBT to the smart TV.

### 5. Control the smart TV via RS-232:

- On TP-594Txr connect a room controller (for example, the Kramer SL-240C with Kramer Control) to the RS-232 3-pin terminal block connector (7).
- On TP-594Rxr connect the RS-232 3-pin terminal block connector (24) to the smart TV.
- Send RS-232 commands via the room controller to the smart TV.

#### 6. Control the blinds:

- On TP-594Txr connect a controller (for example, SL-240C room controller) to the ETHERNET RJ-45 port (13).
- On TP-594Rxr connect the ETHERNET RJ-45 port (23) to a relay control gateway (for example, the Kramer FC-28).
- On FC-28 connect the relay to the blinds in the room.
- Send open/close commands from SL-240C to FC-28 to the blinds via the Ethernet.
- 7. Output the smart TV audio via TOSLINK connections to the AV receiver:
  - On TP-594Rxr connect the smart TV acceptor to the TOSLINK IN connector (26).
  - On TP-594Txr connect the TOSLINK OUT connector (9) to the AV receiver source and connect the AV receiver source to active speakers.

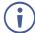

Routing Audio Signals on page 12 describes in detail how to connect and set the audio ports.

### **Connecting Analog Audio Output to Balanced/Unbalanced Stereo Audio Acceptor**

The following figures illustrate the pinouts for connecting the analog audio output to a balanced or unbalanced stereo audio acceptor:

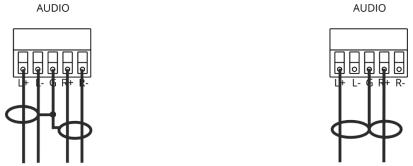

Acceptor

Figure 4: Connecting to a Balanced Stereo Audio Figure 5: Connecting to an Unbalanced Stereo Audio Acceptor

# Connecting Balanced/Unbalanced Stereo Audio Source to Analog Audio Balanced Input

The following figures illustrate the pinouts for connecting a balanced or unbalanced stereo audio source to the balanced analog audio input:

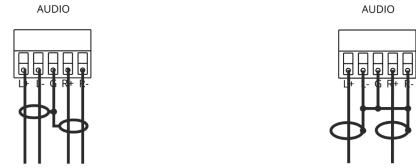

Figure 6: Connecting a Balanced Stereo Audio Source to the Balanced Input

Figure 7: Connecting an Unbalanced Stereo Audio Source to the Balanced Input

### Connecting to TP-594Txr / TP-594Rxr via RS-232

In this section, **TP-594Txr** is taken as an example (**TP-594Txr** and **TP-594Rxr** connect to RS-232 ports in the same way).

You can connect to the TP-594Txr via an RS-232 connection (13) using, for example, a PC.

The **TP-594Txr** features an RS-232 3-pin terminal block connector allowing the RS-232 to control the **TP-594Txr** or for signal-extension over HDBT.

Connect the RS-232 terminal block on the rear panel of the **TP-594Txr** to a PC/controller, as follows:

From the RS-232 9-pin D-sub serial port connect:

- Pin 2 to the TX pin on the TP-594Txr RS-232 terminal block
- Pin 3 to the RX pin on the TP-594Txr RS-232 terminal block
- Pin 5 to the G pin on the TP-594Txr RS-232 terminal block

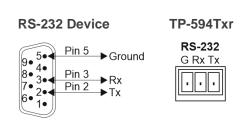

### **Wiring RJ-45 Connectors**

This section defines the HDBaseT pinout, using a straight pin-to-pin cable with RJ-45 connectors.

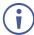

For HDBT cables, it is recommended that the cable ground shielding be connected/soldered to the connector shield.

| EIA /TIA 568B |                |  |  |
|---------------|----------------|--|--|
| PIN           | Wire Color     |  |  |
| 1             | Orange / White |  |  |
| 2             | Orange         |  |  |
| 3             | Green / White  |  |  |
| 4             | Blue           |  |  |
| 5             | Blue / White   |  |  |
| 6             | Green          |  |  |
| 7             | Brown / White  |  |  |
| 8             | Brown          |  |  |

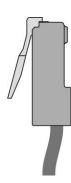

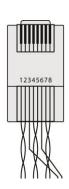

## **Routing Audio Signals**

While video signals are routed from the HDMI input on the transmitter to the HDMI output on the receiver, audio signals can be routed in multiple ways. This section includes information on:

- Routing Audio Signals from TP-594Txr on page 12.
- Routing TP-594Rxr Audio Signals on page <u>17</u>.

### **Routing Audio Signals from TP-594Txr**

**TP-594Txr** provides two audio signal sources: the HDMI audio input and the analog balanced audio (when set as source). **TP-594Txr** enables:

- Routing Analog Audio Source to Receiver on page 12.
- Routing HDMI Audio Source to Receiver on page 14.
- Routing Priority-Selected Audio Source to Receiver on page 15.
- Routing Analog Audio Source to Receiver for Auto-play when Video Signal is Unavailable on page 16.

### **Routing Analog Audio Source to Receiver**

To route the analog audio source to the receiver:

- 1. Connect an audio source to the AUDIO 5-pin terminal block connector.
- If required, connect an HDMI source to the HDMI connector.
- 3. In the **TP-594Txr** Navigation pane, click **Video & Audio** (<u>Figure 29</u>). The Video and Audio page appears (Figure 39).
- 4. Under Audio Settings (Figure 8):
  - Set Audio Embedding Selection Mode to Manual.
  - Set Audio Embedding Selection Priority to Analog.
  - View the active audio Current Selection (Analog in this example).

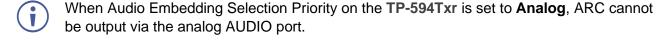

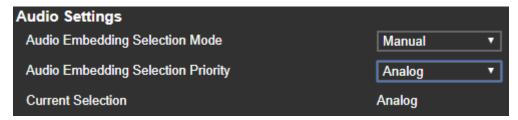

Figure 8: TP-594Txr Video and Audio Page - Analog Audio to Receiver Settings

- 5. In the **TP-594Rxr** Navigation pane, click **Video & Audio** (<u>Figure 30</u>) The Video and Audio settings page appears (<u>Figure 40</u>).
- 6. Under Audio Settings (Figure 9):
  - Set Audio De-embedding Source to Line-HDMI IN.
  - Set Audio De-embedding Destination to Analog OUT.
    - When Audio De-embedding Source and/or Destination are set to **None**, the analog AUDIO port is muted.

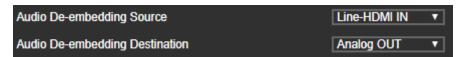

Figure 9: TP-594Rxr Video and Audio Page - Analog Audio to Receiver Settings

If ARC Output Source is set to **Analog IN**, the above settings are automatically set to **None** and analog output is disabled (see <u>Setting Audio Signal Sources and Destinations</u> on page <u>37</u>).

The **TP-594Txr** analog audio input is routed to the **TP-594Rxr** HDMI and analog audio outputs.

### **Routing HDMI Audio Source to Receiver**

To route the HDMI audio source to the receiver:

- Connect an HDMI source to the HDMI connector.
- 2. If required, connect an analog audio source to the AUDIO 5-pin terminal block connector.
- 3. In the **TP-594Txr** Navigation pane (<u>Figure 29</u>), click **Video & Audio**. The Video and Audio settings page appears (<u>Figure 39</u>).
- 4. Under Audio Settings (Figure 10):
  - Set Audio Embedding Selection Mode to Manual.
  - Set Audio Embedding Selection Priority to HDMI.
  - View the active audio Current Selection (Embedded in this example).

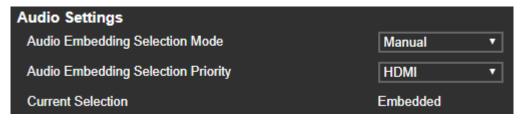

Figure 10: TP-594Txr Video and Audio Page - HDMI Audio to Receiver Settings

- 5. In the **TP-594Rxr** Navigation pane (<u>Figure 30</u>), click **Video & Audio**. The Video and Audio settings page appears (<u>Figure 40</u>).
- 6. Under Audio Settings (Figure 11):
  - Set Audio De-embedding Source to Line-HDMI IN.
  - Set Audio De-embedding Destination to Analog OUT.
    - When Audio De-embedding Source and/or Destination are set to **None**, the AUDIO analog out port is muted.

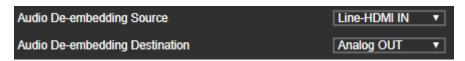

Figure 11: TP-594Rxr Video and Audio Page - HDMI Audio to Receiver Settings

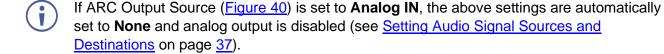

The TP-594Txr HDMI audio input is routed to the TP-594Rxr HDMI and analog audio outputs.

### **Routing Priority-Selected Audio Source to Receiver**

To set a priority-selected analog audio source automatically:

- Connect an analog audio source to the AUDIO 5-pin terminal block connector and/or the HDMI connector.
- 2. In the **TP-594Txr** Navigation pane (<u>Figure 29</u>), click **Video & Audio**. The Video and Audio settings page appears (<u>Figure 39</u>).
- 3. Under Audio Settings (Figure 12):
  - Set Audio Embedding Selection Mode to Auto.
  - Set Audio Embedding Selection Priority to Analog/HDMI.
    In this example, the audio embedding source priority is set to analog; if the HDMI source is connected and the analog audio source is then connected, the audio embedding source switches automatically to analog.
  - View the active audio Current Selection (Embedded in this example).
- When AUDIO on the **TP-594Txr** is set to **Analog**, ARC cannot be output via the analog AUDIO port.

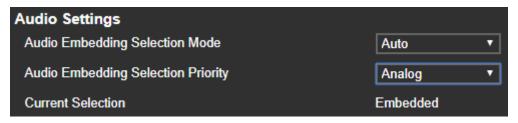

Figure 12: TP-594Txr Video and Audio Page – Auto Priority Audio Settings

- 4. In the **TP-594Rxr** Navigation pane (<u>Figure 30</u>), click **Video & Audio**. The Video and Audio settings page appears (<u>Figure 40</u>).
- 5. Under Audio Settings (Figure 13):
  - Set Audio De-embedding Source to Line-HDMI IN.
  - Set Audio De-embedding Destination to Analog OUT.
    - When Audio De-embedding Destination is set to None, the AUDIO analog port is muted.

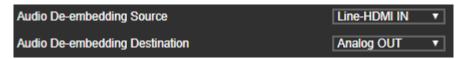

Figure 13: TP-594Rxr Video and Audio Page – Auto Priority Audio Settings

If ARC Output Source is set to **Analog IN**, the above settings are automatically set to **None** and analog output is disabled (see <u>Setting Audio Signal Sources and Destinations</u> on page <u>37</u>).

The **TP-594Txr** priority audio source is routed to the **TP-594Rxr** HDMI and analog audio outputs.

# Routing Analog Audio Source to Receiver for Auto-play when Video Signal is Unavailable

To route the analog audio source to the receiver without video signal display:

- 1. Connect an audio source to the AUDIO 5-pin terminal block connector.
- 2. Mute or disconnect the HDMI source connected to the HDMI connector.
- 3. In the **TP-594Txr** Navigation pane (<u>Figure 29</u>), click **Video & Audio**. The Video and Audio settings page appears (<u>Figure 39</u>).
- 4. Under Video Settings (Figure 14):
  - Set Analog Audio Auto-play Upon No Video Signal to On.

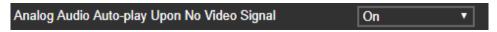

Figure 14: TP-594Rxr Video and Audio Page - Audio Auto-play Set to On

- Under Audio Settings (<u>Figure 15</u>):
  - Set Audio De-embedding Source to Manual.
  - Set Audio De-embedding Destination to Analog.
  - View the active audio Current Selection (Analog in this example).
    - When the Audio Embedding Selection Priority on the **TP-594Txr** is set to **Analog**, ARC cannot be output via the analog AUDIO port.

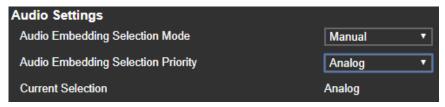

Figure 15: TP-594Txr Video and Audio Page – Analog Audio to Receiver Settings (no HDMI signal)

- In the TP-594Rxr Navigation pane, click Video & Audio. The Video and Audio settings page appears.
- 7. Under Audio Settings (Figure 16):
  - Set Audio De-embedding Source to Line-HDMI IN.
  - Set Audio De-embedding Destination to Analog OUT.
    - When Audio De-embedding Source/Destination is set to **None**, the analog AUDIO port is muted.

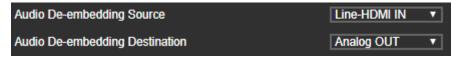

Figure 16: TP-594Rxr Video and Audio Page – Analog Audio to Receiver Settings

If ARC Output Source is set to **Analog IN**, the above settings are automatically set to **None** and analog output is disabled (see <u>Setting Audio Signal Sources and Destinations</u> on page <u>37</u>).

The **TP-594Txr** analog audio input is routed to the **TP-594Rxr** analog audio output and played on its connected speakers with a black screen on the display.

### **Routing TP-594Rxr Audio Signals**

**TP-594Rxr** provides several audio sources that are defined via the web pages: the HDMI OUT ARC, the TOSLINK IN digital input or Analog AUDIO defined as an input.

After defining the ARC source (see <u>Defining the ARC Source</u> on page <u>17</u>), perform the following operations:

- Routing HDMI-out ARC signal to AUDIO on TP-594Rxr on page 17.
- Routing Audio Return Signals on TP-594Txr on page 18.

### **Defining the ARC Source**

To define the ARC signal source:

- In the TP-594Rxr Navigation pane, click Video & Audio. The Video and Audio settings page appears.
- 2. Select one of the following source options:
  - HDMI-out ARC.
  - Analog IN (defines the AUDIO port on TP-594Rxr as an input, otherwise defined as an output).
  - Digital IN (refers to the TOSLINK IN port).

### Routing HDMI-out ARC signal to AUDIO on TP-594Rxr

The HDMI-out ARC signal can be routed to the analog balanced stereo AUDIO port.

To route the HDMI OUT ARC signal to the analog AUDIO port on TP-594Rxr:

- 1. Connect the TP-594Rxr HDMI OUT connector to an acceptor (for example, a smart TV).
- 2. In the **TP-594Rxr** Navigation pane, click **Video & Audio**. The Video and Audio settings page appears.
- Under Audio Settings (<u>Figure 17</u>):
  - Set ARC Output Source to HDMI-out ARC.
  - Set Audio De-embedding Source to HDMI-out ARC.
  - Set Audio De-embedding Destination to Analog OUT.

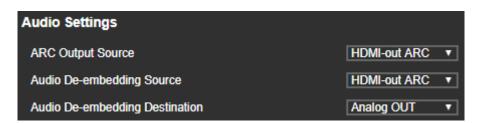

Figure 17: TP-594Rxr Video and Audio Page – Routing ARC to TP-594Rxr Analog Audio

HDMI OUT ARC is routed to the AUDIO analog port on the **TP-594Rxr** and to the **TP-594Txr** via the HDBT link.

### **Routing Audio Return Signals on TP-594Txr**

The following audio ports accept ARC on the transmitter:

- HDMI IN.
- AUDIO.
- TOSLINK OUT.

The ARC signals are defined in the **TP-594Rxr** Video & Audio web page (see <u>Setting Audio Signal Sources and Destinations</u> on page <u>37</u>) and extended via HDBT to their destination ports on **TP-594Txr**.

To route an ARC signal to the AUDIO port on TP-594Txr:

- 1. In the **TP-594Rxr** Navigation pane, click **Video & Audio**. The Video and Audio settings page appears (Figure 29).
- 2. Define the ARC signal source on **TP-594Rxr** (see <u>Defining the ARC Source</u> on page <u>17</u>), **HDMI-out ARC** in this example (<u>Figure 18</u>).

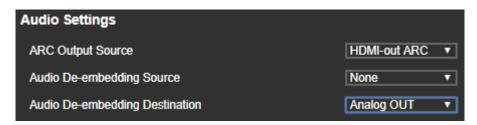

Figure 18: TP-594Rxr Video and Audio Page - Setting HDMI-out ARC

The **TP-594Txr** received ARC signal is routed to the HDMI IN and analog audio outputs according to the **Audio Line-ARC Extraction Destination** (see <u>Setting Audio Parameters</u> on page <u>35</u>).

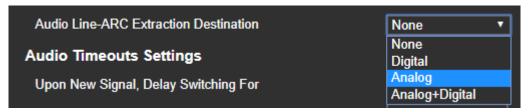

Figure 19: Setting Audio Line-ARC Extraction Destination on TP-594Txr

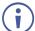

When in **TP-594Rxr** Audio De-embedding Destination is set to **Analog OUT**, the **TP-594Txr** analog AUDIO port should not be connected to an analog audio source.

# Extending and Routing Control Signals

TP-594Txr and TP-594Rxr control signals can be extended in the following ways:

- <u>Extending Control Signals via HDBT</u> on page <u>19</u>.
- Extending HDMI CEC Commands via HDMI Connections on page 20.
- Routing IP-Driven Control Signals via Built-in Control Gateway on page 21.

### **Extending Control Signals via HDBT**

Ethernet, RS-232 and IR control commands can be extended bidirectionally between the **TP-594Txr** and **TP-594Rxr** transmitter and receiver system, enabling the user to control peripheral devices connected to far-end devices.

The example in Figure 20 shows:

- RS-232 signal extension Serial control signals are extended, via HDBT, between the SL-240C that is connected to the RS-232 port on the transmitter side, and the RS-232 port on the receiver side that is connected to the smart TV.
- IR signal extension The smart TV IR remote control unit sends an IR command signal
  via an IR sensor cable that is connected to the transmitter side. This signal is extended
  via HDBT to the receiver side and is transmitted to the smart TV via an IR emitter cable.
- Ethernet extension IP control signals are extended, via HDBT, between the SL-240C, that is connected to the ETH port on the transmitter side, and the FC-28 that is connected to the ETH port on the receiver side. FC-28 relays are connected to the blinds.

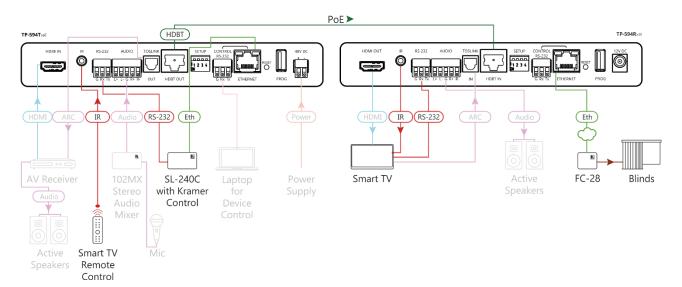

Figure 20: Extending Control Signals via HDBT

# **Extending HDMI CEC Commands via HDMI Connections**

CEC enables the user to control all HDMI connected devices. In the extender (transmitter receiver) system, all the connected HDMI devices can communicate to each other, via standard HDMI-embedded CEC control channel, allowing control of one HDMI-connected device by another.

The example in <u>Figure 21</u> shows an AV receiver on the transmitter side and a smart TV on the receiver side, connected via HDMI, both CEC-enabled. The IR remote control unit that points to the smart TV can send commands, such as audio mute or volume up/down, to control either the smart TV and/or the AV receiver on the transmitter side, via the end-to-end CEC control channel, extended over the HDBT link.

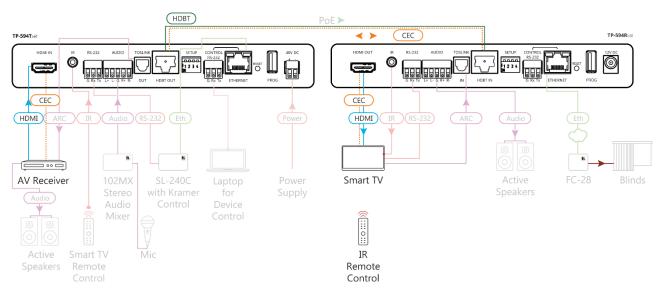

Figure 21: CEC End-to-End Extension

# Routing IP-Driven Control Signals via Built-in Control Gateway

Remote IP connected clients can send from the LAN, via the **TP-594Rxr** built-in control gateway, CEC, RS-232 and IR commands, to control devices connected to **TP-594Rxr** HDMI-CEC, RS-232 and IR control ports. The built-in control gateway sends the control commands (converted from the client received IP messages) to the connected controlled devices, and distributes the responses received from the connected controlled devices to all connected clients.

<u>Figure 22</u> shows the **TP-594Rxr** built-in control gateway connection. On the transmitter, **KT-107** (with Kramer Control) is connected to the Ethernet port via LAN. **KT-107** sends IP commands to the receiver control gateway, over the HDBT LAN connection, to send control messages to, and receive control responses from:

- The smart TV connected to the receiver via either the IR, RS-232 and/or HDMI (CEC) ports.
- The AV Receiver connected to the transmitter via the HDMI (CEC) port.

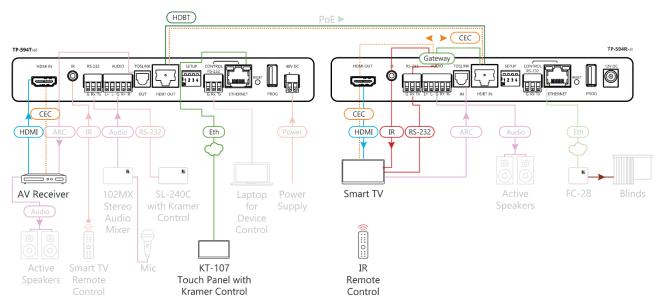

Figure 22: Extending Signals via Control Gateway

Built-in control gateway enable/disable activation, enable/disable activation of the associated control ports, and the control gateway CEC configuration (such as the CEC logical address of the control gateway), as well as its manual commands sending operation, is done via **TP-594Rxr** control gateway webpages (see <u>Defining TP-594Rxr Gateway and Ports Activation</u> on page <u>40</u>).

# Operating and Controlling TP-594Txr and TP-594Rxr

This section describes the following actions:

- <u>Setting DIP-Switches</u> on page <u>22</u>.
- Operating via Ethernet on page 23.

### **Setting DIP-Switches**

The four DIP-switches located on the back panel are used for setting the range mode, IR modulation and EDID setup. By default, all DIP-switches are set to Off except for DIP-switch 1 which is set to ON by default.

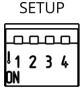

Figure 23: DIP-Switches

| # | Function        | Status                                                                                                    |
|---|-----------------|----------------------------------------------------------------------------------------------------|
| 1 | Range Mode      | Off (up)—HDBaseT ultra-long range (provides increased range at a reduced bandwidth). On (down)—Normal range. The ultra-long range mode is activated when DIP-switch 1, on at least one of the devices, is set to ON.                                                                                                    |
| 2 | IR Pass-through | OFF (up)—Add IR 38kHz modulation to the IR output signal (applies only when the IR port is connected to an IR emitter cable).  ON (down)—Pass-through the modulated IR signal to the IR port via IR cable.  The IR pass-through DIP-switch setup depends on the IR control configuration. We recommend that you test which position best suits your application.                  |
| 3 | EDID lock       | Off (up)—EDID is acquired automatically. On (down)—EDID locks the current EDID so that changes on the output do not result in changes to the EDID.  EDID remains locked to auto-EDID changes when replacing the display device, for example, and does not apply to manual EDID changes such as EDID Designer EDID setup and EDID changes due to panel keys/switches user changes. |
| 4 | N/A             |                                                                                                    |

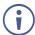

The unit must be powered off and on for the new settings to activate.

### **Operating via Ethernet**

You can connect to the TP-594Txr via Ethernet using either of the following methods:

- Directly to the PC using a crossover cable (see <u>Connecting Ethernet Port Directly to PC</u> on page <u>23</u>).
- Via a network hub, switch, or router, using a straight-through cable (see <u>Connecting the Ethernet Port via a Network Hub or Switch</u> on page 24).

**Note**: If you want to connect via a router and your IT system is based on IPv6, speak to your IT department for specific installation instructions.

### **Connecting Ethernet Port Directly to PC**

You can connect the Ethernet port of the **TP-594Txr** directly to the Ethernet port on your PC using a crossover cable with RJ-45 connectors.

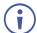

This type of connection is recommended for identifying the **TP-594Txr** with the factory configured default IP address

After connecting the TP-594Txr to the Ethernet port, configure your PC as follows:

- 1. Click Start > Control Panel > Network and Sharing Center.
- 2. Click Change Adapter Settings.
- 3. Highlight the network adapter you want to use to connect to the device and click **Change** settings of this connection.

The Local Area Connection Properties window for the selected network adapter appears.

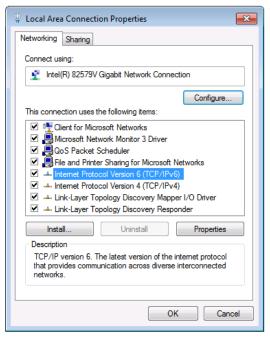

Figure 24: Local Area Connection Properties Window

Highlight Internet Protocol Version 4 (TCP/IPv4).

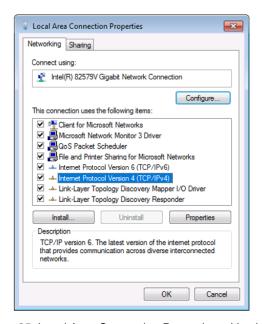

Figure 25: Local Area Connection Properties – Version 4

### 5. Click Properties.

The Internet Protocol Properties window.

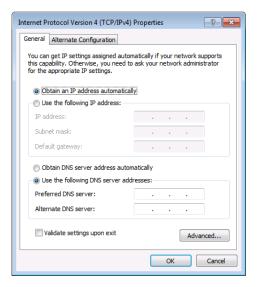

Figure 26: Internet Protocol Version 4 Properties Window

- 6. Select **Obtain an IP address automatically** for dynamic IP addressing allocation, and use any IP address that is provided by your IT department DHCP server.
- 7. Click OK.
- Click Close.

### **Connecting the Ethernet Port via a Network Hub or Switch**

You can connect the Ethernet port of the **TP-594Txr to** the Ethernet port on a network hub or using a straight-through cable with RJ-45 connectors.

### **Configuring the Ethernet Port**

You can set the Ethernet parameters via the embedded Web pages(see <u>Using the Embedded Web Pages</u> on page <u>25</u>).

# **Using the Embedded Web Pages**

Use the embedded web pages to operate **TP-594Txr** and **TP-594Rxr** remotely. You can view both web pages when they are connected to each other via HDBT and at least one of them is connected to the Ethernet.

The web pages are accessed using a Web browser and an Ethernet connection.

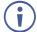

In this section, **TP-594Txr** web pages are used to describe both devices' pages except when there are differences, which are described separately.

Before attempting to connect:

- Perform the procedures in Configuring the Ethernet Port on page 24.
- Ensure that your browser is supported.

The following operating systems and Web browsers are supported:

| Operating Systems | Versions |  |
|-------------------|----------|--|
| Windows 7         | IE       |  |
|                   | Firefox  |  |
|                   | Chrome   |  |
|                   | Safari   |  |
| Windows 10        | IE       |  |
|                   | Edge     |  |
|                   | Firefox  |  |
|                   | Chrome   |  |
| Mac               | Safari   |  |
| iOS               | Safari   |  |

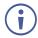

Some features might not be supported by some mobile operating systems.

### **Browsing Web Pages**

By default, both devices are set to DHCP.

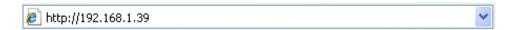

Figure 27: Using the Embedded Web pages - Default IP Address

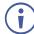

Each device has its own unique web page.

### To browse the Web pages:

- 1. Open your browser:
  - When DHCP is ON Access the web page for each device by entering the device

name in the address bar of your browser.

When DHCP is OFF – Enter the IP address of the device in the address bar of your browser.

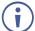

If the page is not secured, it appears when entering the device name or IP address.

2. If the page is secured, once you enter the device name/IP address, the Authentication window appears:

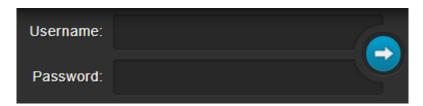

Figure 28: Using the Embedded Web Pages - Authentication Window

3. Enter the Username and Password (Admin, Admin by-default) and click the arrow button.

The General Info page appears:

For TP-594Txr:

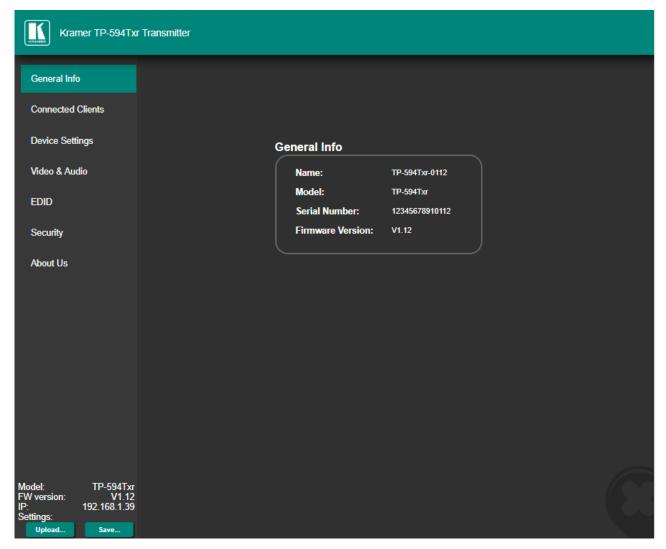

Figure 29: TP-594Txr Routing Settings Page with Navigation List on Left

#### ■ For TP-594Rxr:

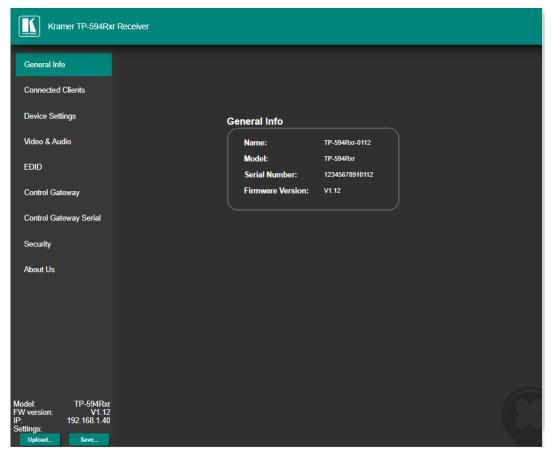

Figure 30: TP-594Rxr Routing Settings Page with Navigation List on Left

- Items in the navigation pane list that are identical for both devices are described together. Unique items for each device are described separately.
  - 4. Click the desired item in the navigation pane.
- The model name, FW version and IP address appear on the lower left side of the main page. The lower part of the screen lets you save the settings and upload a saved setting.

The TP-594Txr and TP-594Rxr web pages enable performing the following functions:

- <u>Viewing General Information</u> on page <u>28</u>.
- Viewing Connected Clients on page 28.
- Changing Device Settings on page 29.
- <u>Defining TP-594Txr Video and Audio Settings</u> on page <u>33</u>.
- Defining TP-594Rxr Video and Audio Settings on page 36.
- Managing EDID on page 38.
- Defining TP-594Rxr Gateway and Ports Activation on page 40.
- Defining TP-594Rxr Gateway Serial Port Settings on page 43.
- <u>Setting Web Page Access Permission</u> on page <u>44</u>.
- <u>Viewing About Page</u> on page <u>46</u>.

### **Viewing General Information**

The General Info page displays the name and model of the **TP-594Txr** / **TP-594Rxr** as well as its serial number and firmware version.

### To view general information:

1. in the Navigation pane, click **General Info**. The General Info page opens.

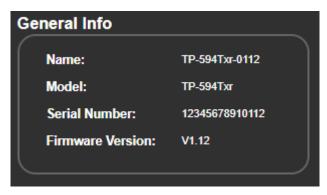

Figure 31: General Info Page

### **Viewing Connected Clients**

Up to 4 connected TCP clients and 4 connected UDP clients can be IP-connected to TP-594Txr / TP-594Rxr control gateway for simultaneous control of the device itself as well as peripheral devices such as projectors, displays and DVD players.

#### To view the connected clients list:

1. In the Navigation pane, click **Connected Clients**. The Connected Clients page opens:

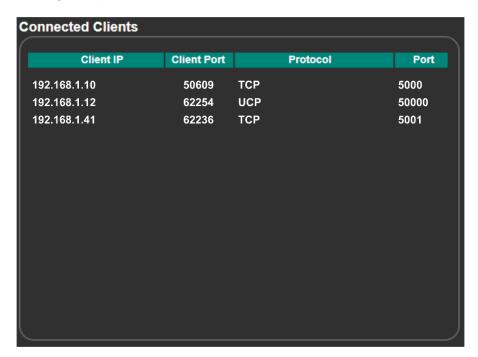

Figure 32: Connected Clients Page

The Connected Clients page displays the following information:

- Client IP lists the IP addresses of the connected clients (for example, your PC, an IP-enabled controller and so on).
- Client Port lists the client IP protocol port number used for the connection.
- Protocol lists the client IP protocol type (TCP or UDP) used for the connection.
- Port lists the TP-594Txr / TP-594Rxr IP protocol port number used for the connection.

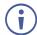

Set the TP-594Txr / TP-594Rxr port number via the Device Settings page (<u>Changing the IP Settings</u> on page <u>30</u>) and set the control gateway port numbers for TP-594Rxr via (see <u>Defining TP-594Rxr Gateway Serial Port Settings</u> on page <u>43</u>).

### **Changing Device Settings**

Use the Device Settings page to change the **TP-594Txr** / **TP-594Rxr** name (then click **SET**) and perform the following operations:

- Changing the IP Settings on page 30.
- Viewing the HDBT range mode status as defined by DIP-switch 1 (see <u>Setting DIP-Switches</u> on page <u>22</u>).
- Upgrading the Firmware on page 31.
- Soft Factory Reset on page 32.

### **Changing the IP Settings**

To change the IP settings:

1. In the Navigation pane, click **Device Settings**. The Device Settings page appears:

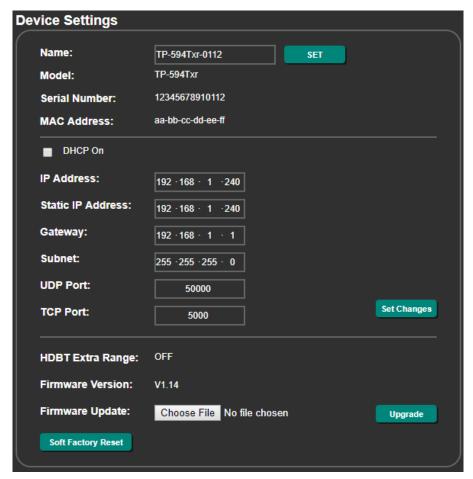

Figure 33: Device Settings Page

- Check/uncheck the **DHCP** box **ON** (default) or **OFF**.When DHCP is checked:
  - IP Address shows the device-acquired IP address (from the DHCP server).
  - Static IP Address, Gateway and Subnet are disabled.
- Static IP Address is the actual IP address when operating in non-DHCP mode and is also the fallback IP address, auto-acquired after no DHCP server detection. Defaults are set to:
  - TP-594Txr: 192.168.1.39.
    TP-594Rxr: 192.168.1.40.

The confirmation window appears:

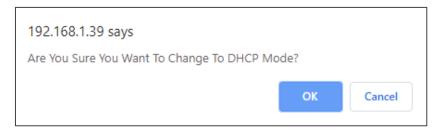

Figure 34: Device Settings Page – Changing to DHCP Mode

- 3. Click OK.
- 4. If DHCP is **OFF**, change any of the static IP parameters (Static IP Address, Netmask and/or Gateway).
- 5. Click **Set Changes**.

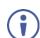

- After changing the IP Address, or DHCP to ON, reload the Web page with the new IP address.
- After changing the Subnet mask, turn the TP-594Txr / TP-594Rxr power off and then
  on again.

Any change in the device settings requires confirmation, as illustrated in the example in Figure 35.

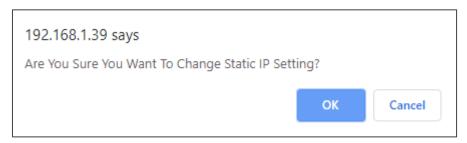

Figure 35: The Device Settings Page – Static IP Setting Confirmation

6. Click OK.

Ethernet parameters are changed.

### **Viewing HDBaseT Settings**

HDBaseT range is set by DIP-switch 1 (see <u>Setting DIP-Switches</u> on page <u>22</u>). **HDBT Extra Range** displays the extra range status as set by the DIP-switch (ON/OFF).

### **Upgrading the Firmware**

To upgrade the firmware:

- 1. In the Navigation pane, click **Device Settings**. The Device Settings page appears.
- 2. Click **Choose File** in the Firmware update line. An Open window appears.
- 3. Select the correct firmware file from the PC that is connected to the device.

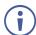

Each device has its own firmware file.

4. Click **Open**. The selected file appears in the **Firmware Update** line.

### 5. Click Upgrade.

The new firmware is uploaded, the firmware is upgraded and the system restarts. Upon completion, the web page refreshes.

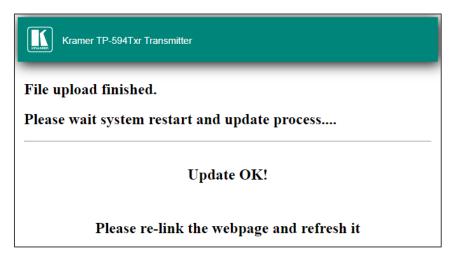

Figure 36: The Device Settings Page – Uploading the New Firmware File

6. Make sure that the new version appears on the Web page lower left side:

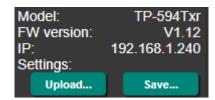

Figure 37: The Device Settings Page - New Firmware Updated

### **Soft Factory Reset**

To reset the device to its factory default parameters (except for IP parameters):

- 1. In the Navigation pane, click **Device Settings**. The Device Settings page appears.
- 2. Click **Soft Factory reset**. The following message appears:

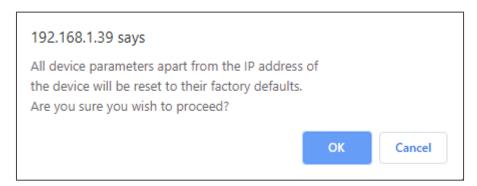

Figure 38: Device Settings Page – Soft Factory Reset Message

3. Click **OK** and wait for the web page to reload following soft factory reset.

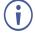

See <u>Default Communication Parameters</u> on page <u>50</u> to view other factory reset procedures.

### **Defining TP-594Txr Video and Audio Settings**

The TP-594Txr enables performing the following:

- Setting Input Video Parameters on page 33.
- Setting Audio Parameters on page 35.

### **Setting Input Video Parameters**

To set the input video parameters:

1. In the Navigation pane, click **Video & Audio**. The Video and Audio settings page appears.

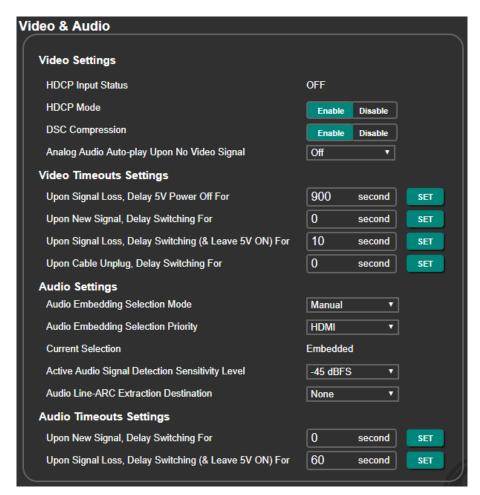

Figure 39: TP-594Txr Video & Audio Page

2. View the HDCP Input status.

Once an input is connected, **TP-594Txr** automatically detects input signal HDCP status.

### 3. Set the following:

- Enable (default) or Disable HDCP Mode for HDCP support on the HDMI input.
- Enable (default) or Disable DSC Compression.

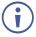

**Display Stream Compression** (DSC) enables standard visually lossless compression for 18G ultra-high definition 4K60 4:4:4 (4K HDR) HDMI signal extension over the HDBT link. When DSC is disabled, only 10G 4K60 4:2:0 HDMI signal extension is supported over the HDBT.

- Define Analog audio auto-play On or Off (default). When audio auto-play is On, and no video signal is detected, TP-594Txr automatically transmits, to the HDBT output, a black video signal with embedded analog audio input signal. Typically, this is used for playing background audio music/signal by the peer TP-594Rxr device.
- 4. Set Video Timeout Settings as defined in the following table:

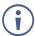

The **Video Timeouts Settings** (excluding output inactivity) refer to the time delay to switch to analog audio when audio embedding mode is set to Auto and HDMI is set as the priority.

| Timeout                                                                                       | Description                                                                                                    | Range<br>[sec] | Default<br>[sec] | Limitation                                          |
|-----------------------------------------------------------------------------------------------|----------------------------------------------------------------------------------------------------|----------------|------------------|-----------------------------------------------------|
| Output inactivity:<br>Upon Signal Loss,<br>Delay Power Off                                    | When the signal is lost, delay 5V power off (on the receiver side) for x seconds                                                                   | 5 to 60000     | 900              | Output inactivity timeout > Input unplug timeout    |
| This timeout setting is valid only when the receiver side does not have this timeout setting. |                                                                                                    |                |                  |                                                     |
| Signal detected:<br>Upon New Signal,<br>Delay Switching                                       | When a new HDMI signal is detected while the analog audio input is active, delay the switching from analog audio input to the HDMI embedded audio. | 0 to 90        | 0                | None                                                |
| Signal loss:<br>Upon Signal Loss,<br>delay switching (&<br>Leave 5V ON)                       | When the signal is lost either because the source is on standby or in the sleep mode, delay the switching to analog audio input.                   | 5 to 90        | 10               | Signal loss timeout <<br>Output inactivity timeout  |
| Input unplug:<br>Upon Cable Unplug,<br>Delay Switching                                        | When the signal is lost because the source is disconnected, delay the switching to analog audio input.                                             | 0 to 90        | 0                | Input unplug timeout ≤<br>Output inactivity timeout |

## **Setting Audio Parameters**

To set the input audio features:

- 1. In the Navigation pane, click **Video & Audio**. The Video and Audio settings page appears.
- 2. Select the audio embedding mode to **Manual** (default) or **Auto**.
- If audio embedding is set to Auto, set the audio embedding priority to HDMI (default) or Analog.
- Select the audio signal detection level (-45dBFS, by default) to determine the signal detection sensitivity level.
   Signal detection level ranges from -57dBFs (highest sensitivity) to -20dBFS (lowest sensitivity).
- Select the audio port to which the ARC signal (passing from the receiver via the HDBT) is de-embedded to (while also routed to the HDMI IN port): Analog (AUDIO), Digital (TOSLINK OUT) or both.
   ARC source is set in the receiver web page (see <u>Setting Audio Signal Sources and Destinations</u> on page <u>37</u>).
- **(i)**

For further information regarding routing audio signals, see <u>Routing Audio Signals</u> on page <u>12</u>.

6. Set the audio timeouts according to the information in the following table:

| Timeout                                                              | Description                                                                                                    | Range<br>[sec] | Default<br>[sec] | Limitation |
|----------------------------------------------------------------------|----------------------------------------------------------------------------------------------------|----------------|------------------|------------|
| Signal detected:<br>Upon New Signal Delay Switching                  | When a new analog audio signal is detected, delay the switching from HDMI to the analog audio input embedding. | 0 to 90        | 0                | None       |
| Signal loss:<br>Upon signal loss, Delay Switching<br>(& Leave 5V ON) | When the analog audio signal is lost, delay the switching to HDMI audio.                                       | 60 to 180      | 60               | None       |

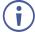

The **Audio Timeout Settings** refer to the time delay to switch to HDMI audio when audio embedding is set to Auto and Analog is set as the priority.

## **Defining TP-594Rxr Video and Audio Settings**

The Video and Audio settings page enables performing the following functions:

- Setting Input Video Parameters on page 33.
- Setting Audio Parameters on page 35.

## **Setting Video Parameters**

To set the input video parameters:

1. In the Navigation pane, click **Video & Audio**. The Video and Audio settings page appears.

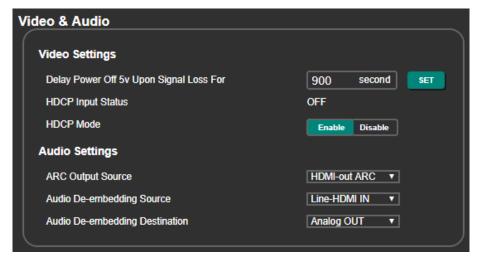

Figure 40: TP-594Rxr Video & Audio Page

- 2. Set the 5V power off delay timeout (on the receiver side) when the signal is lost, for x seconds (5 to 60000 seconds, 900 seconds by default).
  - This timeout setting is valid only when the transmitter side does not have this timeout setting.
- View the HDCP input status.
   Once an input is connected, TP-594Rxr automatically detects the input signal's HDCP status.
- 4. **Enable** (default) or **Disable** HDCP mode support on the HDMI input. This allows the source to transmit a non-HDCP signal if required (for example, when a Mac computer is connected to the transmitter side).

## **Setting Audio Signal Sources and Destinations**

### To set the input audio features:

- 1. In the Navigation pane, click **Video & Audio**. The Video and Audio settings page appears.
- 2. Select the ARC signal source for extension:
  - HDMI-out ARC Select the audio return signal on HDMI OUT.
  - Analog IN Select the input signal on the TP-594Rxr AUDIO 5-pin terminal block connector.
  - Digital IN Select the TOSLINK IN input signal.
  - None Do not select ARC.
- 3. Select the audio de-embedding source for analog audio output:
  - Line-HDMI IN From the HDMI IN on the transmitter via HDBT (line).
  - HDMI-out ARC From the HDMI OUT audio return signal.
  - None No de-embedding.
- 4. Select **Analog OUT** to route the de-embedded audio signal to the AUDIO 5-pin terminal block connector on **TP-594Rxr**. Otherwise, select **None**.

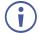

For further information regarding routing audio signals, see <u>Routing Audio Signals</u> on page <u>12</u>.

## **Managing EDID**

Use the **TP-594Txr** and **TP-594Rxr** EDID page to acquire the EDID from the output, from the default or from a custom file, and to view the current EDID lock status (see DIP-switch 3 in <u>Setting DIP-Switches</u> on page <u>22</u>).

### When acquiring the EDID:

- TP-594Txr acquires the EDID from HDBT OUT/default/EDID file to use with HDMI IN.
- TP-594Rxr acquires the EDID from HDMI OUT/default/EDID file to use with HDBT IN.

### To acquire the EDID from the default EDID:

- 1. In the Navigation pane, click **EDID**. The EDID management page appears.
- 2. Click Default.

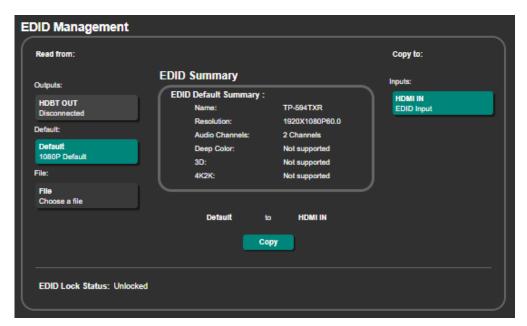

Figure 41: TP-594Txr EDID Management Page

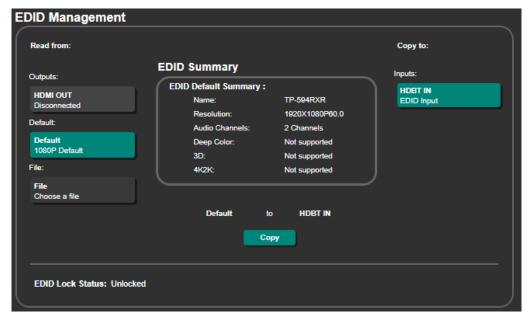

Figure 42: TP-594Rxr EDID Management Page

3. Click **Copy** and follow the instructions on-screen. A confirmation message appears.

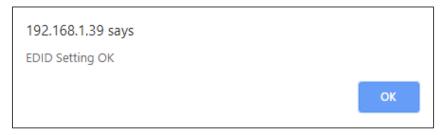

Figure 43: EDID Confirmation Message

- 4. Click OK.
- 5. EDID is copied successfully.

### To copy an EDID from the output to the input:

- 1. In the Navigation pane, click EDID. The EDID management page appears.
- 2. Select the output:
  - TP-594Txr Click HDBT OUT.
  - TP-594Rxr Click HDMI OUT.
- 3. Click **Copy**. A confirmation message appears.
- 4. Click OK.

The EDID is copied to the input.

### To load a custom EDID file:

- 1. In the Navigation pane, click **EDID**. The EDID management page appears.
- 2. In the File area, click Choose a file to browse for the custom EDID file location.
- 3. Open the custom EDID file.
- 4. Click **Copy** and follow the instructions on-screen.

## **Defining TP-594Rxr Gateway and Ports Activation**

The devices connected to the RS232/IR control ports are controlled via extended control signals from the transmitter over the HDBT link, while CEC control is done via IR remote control units of the HDMI-connected devices, either on the transmitter side or receiver side.

Use the **TP-594Rxr** Control Gateway page to either extend HDMI-CEC, RS-232 and IR commands bidirectionally via the HDBT link, or send them over the Ethernet to control peripheral devices that are connected to **TP-594Rxr**. For example, this can be used to control a display that is connected to the HDMI OUT connector via CEC commands. CEC commands and responses can be routed both via gateway and HDBT simultaneously.

To set the control gateway and control port operation modes:

1. In the Navigation pane select **Control Gateway**. The Gateway & Ports Activation page appears.

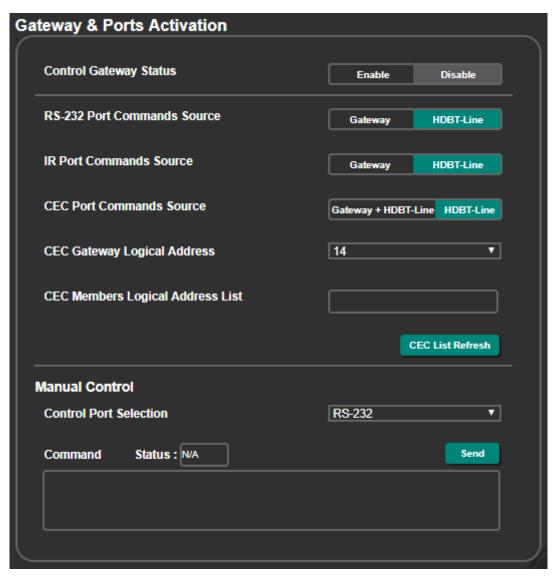

Figure 44: TP-594Rxr Control Gateway & Ports Activation Page

- 2. In the Control Gateway Status area, click Enable:
  - The connected IP clients can send IP messages (see Protocol 3000 on page 53) to

40

control devices connected to gateway-enabled control ports (see below IR/RS-232/CEC), and receive their control responses over the IP connection.

- Disable control gateway (default).
- 3. Optionally, route RS-232 port control communication via **Gateway** or via **HDBT-Line** (default) extension.
  - $\bigcirc$

When routing commands via gateway, and sending replies to a new client is enabled (see <u>Defining TP-594Rxr Gateway Serial Port Settings</u> on page <u>43</u>), RS-232 responses are sent to other gateway Clients too.

- 4. Optionally, route IR port control communication via **Gateway** or **HDBT-Line** (default) extension.
- Optionally, route CEC port control communication either via Gateway and HDBT-Line (both are active) or only via HDBT-Line (default) extension (gateway CEC communication is blocked).

When CEC (HDMI) port control communication is via **Gateway**, define the following CEC-enabled control gateway attributes:

- Enter the CEC logical address (14, by default) of the control gateway.
- View the list of logical addresses for CEC-enabled devices connected on HDMI line as members of the CEC control channel.
- Click CEC List Refresh to update the logical address list of CEC members.

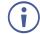

According to HDMI CEC standard, for proper identification during CEC control communication, each CEC-enabled member of the CEC control channel, is assigned a CEC logical address.

## **Sending Commands Manually via Gateway**

**TP-594Txr** and **TP-594Rxr** enable manually controlling a peripheral device that is connected to **TP-594Rxr**, via RS-232, IR or HDMI-CEC control ports.

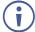

Before manually controlling via RS-232 port, you need to define it as a control gateway serial port (see <u>Defining TP-594Rxr Gateway Serial Port Settings</u> on page <u>43</u>).

### To send commands manually:

- 1. In the Navigation pane select **Control Gateway**. The Gateway & Ports Activation page appears.
- 2. Under Manual Control, select the Control Port (RS-232, IR or CEC).
- 3. Enter a Hex command.
- 4. Click **Send**.

The status of the command appears in the Status text box (Sent or Error).

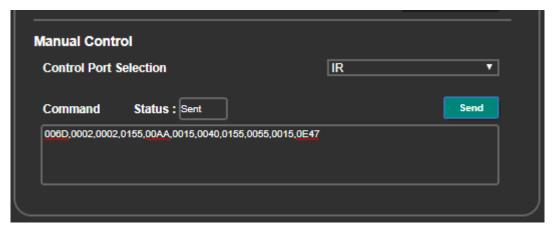

Figure 45: TP-594Rxr Control Gateway page – Manual Control

## **Defining TP-594Rxr Gateway Serial Port Settings**

Use the Gateway Serial Port Settings page to enable access from connected IP clients to the control gateway. This enables for sending IP messages (see <a href="Protocol 3000">Protocol 3000</a> on page <a href="53">53</a>) to serially control the device that is connected to the <a href="TP-594Rxr">TP-594Rxr</a> RS-232 port and receive its control responses over the IP connection.

To set the gateway serial port settings:

1. In the Navigation pane select **Control Gateway Serial**. The Gateway Serial Ports Settings page appears.

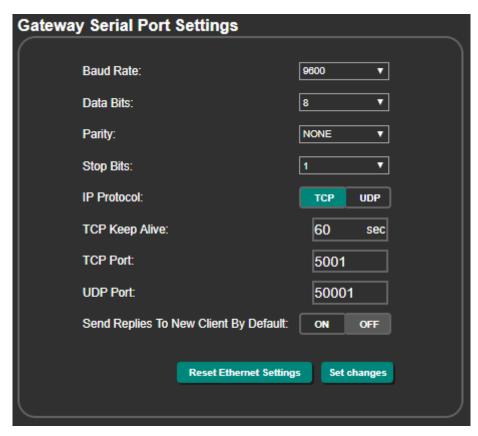

Figure 46: Control Gateway Serial page

- 2. Define the serial port **Baud Rate**, **Data Bits**, **Parity** and **Stop Bits** (see <u>Default Communication Parameters on page 50</u>).
- 3. Select the IP connection Protocol type (TCP or UDP).
- 4. Set TCP Keep Alive timeout (to auto-terminate the connection if the client does not respond).
- 5. Enter the TCP and UDP port numbers to connect to clients.
- 6. Define whether a new client automatically receives control responses from RS-232 (On) or can only send control commands (Off).

The gateway serial port is defined.

## **Setting Web Page Access Permission**

By default, the Web pages are secured and require access permission (user name and password are both: **Admin**). This section describes how to change the password and disable/enable access permission.

### To change the password:

1. In the Navigation pane, click **Security**. The Security page appears.

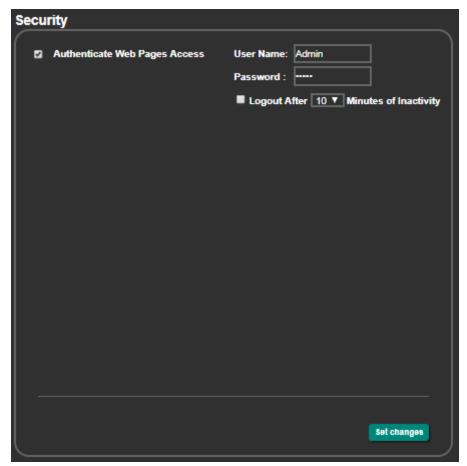

Figure 47: Security Page

- 2. Enter the new password.
- 3. Click **Set changes**.

The following message appears:

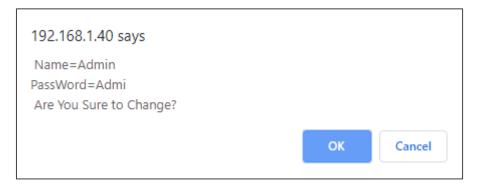

Figure 48: Security Page – Changing the Name/Password

### 4. Click OK.

The following message appears:

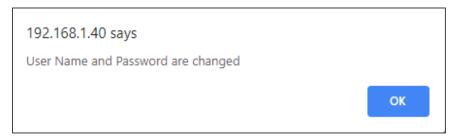

Figure 49: Security - Password Change Confirmation

### 5. Click OK.

Username and password have changed.

### To disable security:

- 1. In the Navigation pane, click **Security**. The Security page appears.
- 2. Uncheck **Authenticate Web pages Access**. Current credentials are grayed out.

### 3. Click Set changes

The following message appears:

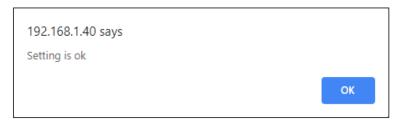

Figure 50: Security – Security Disable Confirmation

### 4. Click OK.

Authentication is not required.

### To enable security:

- 1. In the Navigation pane, click **Security**. The Security page appears.
- 2. Check Authenticate Web pages Access.

Previous credentials are restored.

### 3. Click Set changes

The following message appears:

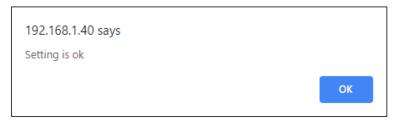

Figure 51: Security - Security Enable Confirmation

### 4. Click OK.

appears, and authentication is now required.

## **Viewing About Page**

In the Navigation pane, click **About** to view the **TP-594Txr** Web page version and Kramer Electronics Ltd details.

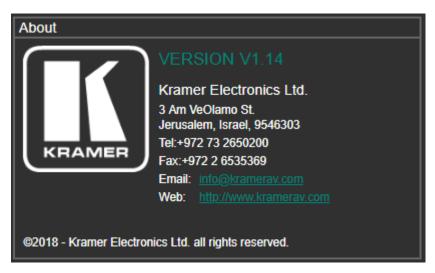

Figure 52: About Page

## **Firmware Upgrade**

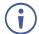

The latest firmware version can be downloaded from the Kramer Web site at <a href="https://www.kramerav.com/downloads/TP-594Rxr">www.kramerav.com/downloads/TP-594Rxr</a> or <a href="https://www.kramerav.com/downloads/TP-594Txr">www.kramerav.com/downloads/TP-594Rxr</a> or <a href="https://www.kramerav.com/downloads/TP-594Txr">www.kramerav.com/downloads/TP-594Rxr</a> or <a href="https://www.kramerav.com/downloads/TP-594Txr">www.kramerav.com/downloads/TP-594Txr</a>

You can upgrade the firmware on **TP-594Txr** and **TP-594Rxr** (separately) in any of the following methods:

- The device embedded web pages (see Upgrading the Firmware on page 31).
- Using the Kramer **K-UPLOAD** software to upgrade the firmware via the **TP-594Txr** / **TP-594Rxr** PROG USB port (15), via the CONTROL RS-232 port (12) or via the CONTROL Ethernet port (13).
  - The latest version of **K-UPLOAD** and installation instructions can be downloaded from our website at: <a href="https://www.kramerav.com/support/product\_downloads.asp">www.kramerav.com/support/product\_downloads.asp</a>.
- Directly using a memory stick (see <u>Upgrading Firmware Using a Memory Stick</u> on page <u>47</u>).

## **Upgrading Firmware Using a Memory Stick**

You can upgrade TP-594Txr / TP-594Rxr via the USB port (15) on the rear panel.

### To upgrade the firmware via the USB port:

- 1. Download the firmware .Bin file and copy it to the root folder of a USB flash drive memory stick, formatted with FAT32 system.
- 2. Connect your PC to the device.
- 3. Connect the USB flash drive to the device.
- 4. Send the X-UPGRADE command to the device (via RS-232 or Ethernet):
  - For TP-594Txr: "#X-UPGRADE IN.USB PORT.1, TP-594TXR All\*.Bin".
  - For TP-594Rxr: "#X-UPGRADE IN.USB PORT.1, TP-594RXR All\*.Bin".
- 5. Check that the firmware was updated in the lower left side of the device Navigation pane (see <u>Browsing Web Pages</u> on page <u>25</u>).

# **Technical Specifications**

### TP-594Txr

| TP-594Txr                   |                          |                                                                                    |  |
|-----------------------------|--------------------------|------------------------------------------------------------------------------------|--|
| Input                       | HDMI                     | On a female HDMI connector                                                         |  |
| Output                      | HDBT                     | On an RJ-45 connector                                                              |  |
|                             | Optical (Digital Audio)  | On a TOSLINK® connector                                                            |  |
| Input/Output (configurable) | Balanced Stereo Audio    | On a 5-pin terminal block connector                                                |  |
| TP-594Rxr                   | <del>,</del>             |                                                                                    |  |
| Input                       | HDBT                     | On an RJ-45 connector                                                              |  |
|                             | Optical (Digital Audio)  | On a TOSLINK® connector                                                            |  |
| Output                      | HDMI                     | On a female HDMI connector                                                         |  |
| Input/Output (configurable) | Balanced Stereo Audio    | On a 5-pin terminal block connector                                                |  |
| General                     | T                        |                                                                                    |  |
| Ports                       | Ethernet                 | On an RJ-45 female connector for device control and LAN extension                  |  |
|                             | RS-232                   | On a 3-pin terminal block for serial link extension                                |  |
|                             | IR                       | On a 3.5mm mini jack for IR extension                                              |  |
|                             | Control RS-232           | On a 3-pin terminal block for device control                                       |  |
|                             | USB                      | On a female USB-A connector for device firmware upgrade                            |  |
| Extension                   |                          | ou use Kramer shielded cables to achieve optimum                                   |  |
|                             | extension ranges         |                                                                                    |  |
|                             | Compression              | Low-latency compression for signals above 4K@60 (4:2:0)                            |  |
|                             | 4K@60 (4:4:4) Range      | Compression: up to 100m (330ft)                                                    |  |
|                             | 4K@60 (4:2:0) Range      | No compression: up to 100m (330ft)                                                 |  |
|                             | Full HD (1080p@60Hz)     | No compression: up to 130m (430ft)                                                 |  |
|                             | Range                    | Ultra-long mode: up to 180m (590ft)                                                |  |
|                             | Compliance               | HDBaseT 2.0                                                                        |  |
| Video                       | Max Bandwidth            | Compression: 17.95Gbps (5.98Gbps per graphic channel)                              |  |
|                             |                          | No compression: 10.2Gbps (3.4Gbps per graphic channel)                             |  |
|                             | Max Resolution           | Compression: 3840x2160@60Hz 4:4:4 24bpp                                            |  |
|                             |                          | No compression: 4096x2160@60Hz 4:2:0 24bpp                                         |  |
| •                           | Compliance               | HDCP 2.2, HDR 10                                                                   |  |
| Controls                    | Front Panel              | IN (TP-594Txr only), GATEWAY Tx/Rx ( only), POE STATUS, LINK and ON LED indicators |  |
|                             | Rear Panel               | DIP-switches                                                                       |  |
| Extended RS-232             | Baud Rate                | 300 to 115200                                                                      |  |
| Extended Ethernet           | Data Rate                | Up to 100Mbps                                                                      |  |
| Extended IR                 | Frequency                | 0kHz to 60kHz                                                                      |  |
| Power                       | Consumption              | TP-594Txr + TP-594Rxr: 48V DC, 0.65A                                               |  |
|                             |                          | TP-594Txr: 48V DC, 0.45A                                                           |  |
|                             | 0                        | TP-594Rxr: 12V DC, 1.1A                                                            |  |
|                             | Source                   | TP-594Txr: 48V DC, 1.36A                                                           |  |
| - Environmental             | Operating Tares aretains | TP-594Rxr: 12V DC, 2A                                                              |  |
| Environmental Conditions    | Operating Temperature    | 0° to +40°C (32° to 104°F)                                                         |  |
| - Conditions                | Storage Temperature      | -40° to +70°C (-40° to 158°F)                                                      |  |
|                             | Humidity                 | 10% to 90%, RHL non-condensing                                                     |  |

| Regulatory                                                                                                    | Safety                         | CE, UL                                                     |  |  |
|----------------------------------------------------------------------------------------------------|--------------------------------|------------------------------------------------------------|--|--|
| Compliance                                                                                                    | Environmental                  | RoHs, WEEE                                                 |  |  |
| Enclosure                                                                                                    | Size                           | Tool                                                       |  |  |
|                                                                                                    | Туре                           | Aluminum                                                   |  |  |
|                                                                                                    | Cooling                        | Convection ventilation                                     |  |  |
| General                                                                                                    | Net Dimensions (W, D, H), each | 18.7cm x 11.5cm x 2.5cm (7.4" x 4.5" x 1")                 |  |  |
|                                                                                                    | Shipping Dimensions (W, D, H)  | 34.5cm x 16.5cm x 5.2 cm (13.6" x 6.5" x 2")               |  |  |
|                                                                                                    | Net Weight, each               | 0.4kg (0.9bs) approx.                                      |  |  |
|                                                                                                    | Shipping Weight                | 0.95kg (2.1lbs) approx.                                    |  |  |
| Accessories                                                                                                    | Included                       | 1 power adapter, 1 power cord and 1 bracket set per device |  |  |
| Specifications are subject to change without notice at <a href="https://www.kramerav.com">www.kramerav.com</a> |                                |                                                            |  |  |

## **Default Communication Parameters**

| RS-232                       |                                                                                |                                  |  |
|------------------------------|--------------------------------------------------------------------------------|----------------------------------|--|
| Baud Rate:                   |                                                                                | 115,200                          |  |
| Data Bits:                   |                                                                                | 8                                |  |
| Stop Bits:                   |                                                                                | 1                                |  |
| Parity:                      |                                                                                | None                             |  |
| Command Format:              |                                                                                | ASCII                            |  |
| Example (pass embedde        | d audio to the output):                                                        | #AUD-EMB 1,2,0 <cr></cr>         |  |
| Network                      |                                                                                |                                  |  |
| IP Address:                  | DHCP enabled                                                                   |                                  |  |
| Fallback IP Address:         | TP-594Txr: 192.168.1.39; TP-594Rxr 192.1                                       | 68.1.40                          |  |
| Fallback subnet mask:        | 255.255.255.0                                                                  |                                  |  |
| Fallback gateway:            | 192.168.1.1                                                                    |                                  |  |
| TCP Port:                    | 5000                                                                           |                                  |  |
| UDP Port:                    | 50000                                                                          |                                  |  |
| Security Password:           | User/Password: Admin/Admin                                                     |                                  |  |
| Factory Reset                |                                                                                |                                  |  |
| Via rear panel button:       | Press the RESET button while plugging the for a few seconds and release.       | power to reset the machine, hold |  |
| Web page soft factory reset: | In Device Settings, click Soft Factory Reset (IP Addresses remain unchanged).  |                                  |  |
| Web page hard factory reset: | TP-594Rxr only, in Control Gateway Serial, click Reset Ethernet Settings.      |                                  |  |
| Protocol 3000                | Use "#FACTORY" command and use "#RESET" to restore the factory default values. |                                  |  |

## **Default EDID**

```
Model name...... VM-10H2
 Manufacturer..... KMR
 Plug and Play ID..... KMR1200
 Serial number......n/a
 Manufacture date...... 2016, ISO week 14
 Filter driver..... None
 EDID revision...... 1.3
Input signal type...... Digital
 Color bit depth...... Undefined
 Display type..... Monochrome/grayscale
 Screen size...... 520 x 320 mm (24.0 in(
 Power management....... Standby, Suspend, Active off/sleep
 Extension blocs....... 1 (CEA-EXT(
 DDC/CI..... Not supported
Color characteristics
 Default color space..... Non-sRGB
 Display gamma...... 2.20
 Red chromaticity...... Rx 0.674 - Ry 0.319
 Green chromaticity...... Gx 0.188 - Gy 0.706
 Blue chromaticity...... Bx 0.148 - By 0.064
 White point (default).... Wx 0.313 - Wy 0.329
 Additional descriptors... None
Timing characteristics
Horizontal scan range.... 30-83kHz
 Vertical scan range..... 56-76Hz
 Video bandwidth...... 170MHz
 CVT standard..... Not supported
 GTF standard...... Not supported
 Additional descriptors... Established timings
 Preferred timing...... Yes
 Native/preferred timing.. 1920x1080p at 60Hz
 Modeline....."1920x1080" 148.500 1920 2008 2052 2200 1080 1084 1089 1125 +hsync +vsync
Standard timings supported
640 x 480p at 60Hz - IBM VGA
640 x 480p at 72Hz - VESA
640 x 480p at 75Hz - VESA
800 x 600p at 60Hz - VESA
800 x 600p at 72Hz - VESA
800 x 600p at 75Hz - VESA
1024 x 768p at 60Hz - VESA
1024 x 768p at 70Hz - VESA
1024 x 768p at 75Hz - VESA
1280 x 1024p at 75Hz - VESA
1600 x 900p at 60Hz - VESA STD
1280 x 800p at 60Hz - VESA STD
1600 x 1200p at 60Hz - VESA STD
1024 x 768p at 85Hz - VESA STD
800 x 600p at 85Hz - VESA STD
640 x 480p at 85Hz - VESA STD
1152 x 864p at 75Hz - VESA STD
1280 x 960p at 60Hz - VESA STD
848 x 480p at 60Hz - VESA
1280 x 768p at 60Hz - VESA
1280 x 1024p at 60Hz - VESA
1360 x 768p at 60Hz - VESA
1440 x 900p at 60Hz - VESA
1400 x 1050p at 60Hz - VESA
1650 x 1050p at 60Hz - VESA
EIA/CEA-861 Information
 Revision number...... 3
IT underscan..... Supported
 Basic audio...... Supported
 YCbCr 4:4:4..... Not supported
 YCbCr 4:2:2..... Not supported
 Detailed timing #1...... 720x480i at 30Hz
 Detailed timing #2...... 852x480p at 60Hz (16:9(
 Modeline...... "852x480" 49.450 852 1380 1429 1572 480 484 489 525 +hsync +vsync
 Detailed timing #3...... 1366x768p at 50Hz (16:9(
 Modeline....."1366x768" 84.650 1366 1894 1943 2086 768 772 777 813 +hsync +vsync
 Detailed timing #4...... 1366x768p at 60Hz (16:9(
```

```
Modeline....."1366x768" 101.610 1366 1894 1943 2086 768 772 777 813 +hsync +vsync
 Detailed timing #5...... 720x576p at 50Hz (4:3(
  Modeline......"720x576" 27.370 720 728 841 880 576 578 596 621 -hsync -vsync
CE video identifiers (VICs) - timing/formats supported
1920 x 1080p at 60Hz - HDTV (16:9, 1:1) [Native]
1920 x 1080i at 60Hz - HDTV (16:9, 1:1(
720 x 480p at 60Hz - EDTV (4:3, 8:9(
 1920 x 1080i at 50Hz - HDTV (16:9, 1:1(
1920 x 1080p at 50Hz - HDTV (16:9, 1:1(
1920 x 1080p at 24Hz - HDTV (16:9, 1:1(
1920 x 1080p at 30Hz - HDTV (16:9, 1:1(
1920 x 1080p at 30Hz - HDTV (16:9, 1:1(
1920 x 1080p at 30Hz - HDTV (16:9, 1:1(
1920 x 1080p at 30Hz - HDTV (16:9, 1:1(
 1920 x 1080p at 30Hz - HDTV (16:9, 1:1(
1920 x 1080p at 30Hz - HDTV (16:9, 1:1(
1920 x 1080p at 30Hz - HDTV (16:9, 1:1(
1920 x 1080p at 30Hz - HDTV (16:9, 1:1(
1920 x 1080p at 30Hz - HDTV (16:9, 1:1(
 1920 x 1080p at 30Hz - HDTV (16:9, 1:1(
  NB: NTSC refresh rate = (Hz*1000)/1001
CE audio data (formats supported(
 LPCM 2-channel, 16/20/24 bit depths at 32/44/48 kHz
CE speaker allocation data
 Channel configuration.... 2.0
 Front left/right...... Yes
 Front LFE..... No
 Front center..... No
 Rear left/right..... No
 Rear center..... No
 Front left/right center.. No
 Rear left/right center... No
 Rear LFE..... No
CE vendor specific data (VSDB(
 IEEE registration number. 0x000C03
 CEC physical address..... 1.0.0.3
 Maximum TMDS clock...... 165MHz
Report information
 Date generated...... 19/02/2019
 Software revision...... 2.70.0.989
 Data source..... Real-time 0x0071
 Operating system...... 6.1.7601.2.Service Pack 1
```

### Raw data

## **Protocol 3000**

Kramer devices can be operated using Kramer Protocol 3000 commands sent via serial or Ethernet ports.

## **Understanding Protocol 3000**

Protocol 3000 commands are a sequence of ASCII letters, structured according to the following.

### Command format:

| Prefix | Command Name | Constant<br>(Space) | Parameter(s) | Suffix    |
|--------|--------------|---------------------|--------------|-----------|
| #      | Command      | I.                  | Parameter    | <cr></cr> |

### Feedback format:

| Prefix | Device ID | Constant | Command Name | Parameter(s) | Suffix             |
|--------|-----------|----------|--------------|--------------|--------------------|
| ~      | nn        | @        | Command      | Parameter    | <cr><lf></lf></cr> |

- **Command parameters** Multiple parameters must be separated by a comma (,). In addition, multiple parameters can be grouped as a single parameter using brackets ([ and ]).
- Command chain separator character Multiple commands can be chained in the same string. Each command is delimited by a pipe character (|).
- **Parameters attributes** Parameters may contain multiple attributes. Attributes are indicated with pointy brackets (<...>) and must be separated by a period (.).

The command framing varies according to how you interface with the **VS-88UT**. The following figure displays how the # command is framed using terminal communication software (such as Hercules):

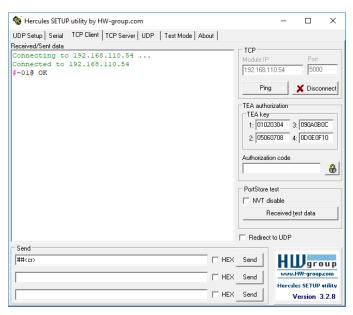

## **Protocol 3000 Commands**

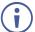

The commands in the following table apply to TP-594Txr and TP-594Rxr as defined for each command under the Function column.

| Function           | Description                                         | Syntax                                                                                                    | Parameters/Attributes                                                               | Example                                                         |
|--------------------|-----------------------------------------------------|----------------------------------------------------------------------------------------------------|-------------------------------------------------------------------------------------|-----------------------------------------------------------------|
| #                  | Protocol handshaking.                               | COMMAND                                                                                                    |                                                                                     | # <cr></cr>                                                     |
| TP-594Txr          | (i) Validates the Protocol                          | # <cr></cr>                                                                                                    |                                                                                     |                                                                 |
| TP-594Rxr          | 3000 connection and gets                            | FEEDBACK                                                                                                    |                                                                                     |                                                                 |
|                    | the machine number.                                 | ~nn@_OK <cr><lf></lf></cr>                                                                                                    |                                                                                     |                                                                 |
|                    | Step-in master products                             |                                                                                                    |                                                                                     |                                                                 |
|                    | use this command to<br>identify the availability of |                                                                                                    |                                                                                     |                                                                 |
|                    | a device.                                           |                                                                                                    |                                                                                     |                                                                 |
| AUD-EMB            | Set audio in video embedding status.                | COMMAND                                                                                                    | in – Audio input to be embedded                                                     | Set audio in video embedding status for input 2 and output 1    |
|                    | embedding status.                                   | #AUD-EMB_in,out,status <cr></cr>                                                                                                    | number (1 max number of inputs) out – Video output to embed into                    | to analog:                                                      |
|                    |                                                     | FEEDBACK ~nn@AUD-EMB_in,out,status <cr><lf></lf></cr>                                                                                                    | number (1 max number of outputs)                                                    | #AUD-EMB_2,1,0 <cr></cr>                                        |
|                    |                                                     | migrob military out / out / ou | status – Embedding status<br>0 – Analog                                             |                                                                 |
|                    |                                                     |                                                                                                    | 1 – Embedded                                                                        |                                                                 |
| AUD-EMB?           | Get audio in video                                  | COMMAND                                                                                                    | in – Audio input: 1                                                                 | #AUD-EMB?_1,1 <cr></cr>                                         |
| TP-594Txr          | embedding status.                                   | #AUD-EMB?_in,out <cr></cr>                                                                                                    | out – Video output to embed into: 1 status – Embedding status                       |                                                                 |
|                    |                                                     | FEEDBACK                                                                                                    | 0 – Analog                                                                          |                                                                 |
|                    |                                                     | ~nn@AUD-EMB_in,out,status <cr><lf></lf></cr>                                                                                                    | 1 – Embedded                                                                        |                                                                 |
|                    |                                                     |                                                                                                    | 2 – Auto                                                                            |                                                                 |
| AUD-ONLY           | Enable/Disable audio only mode.                     | COMMAND #AUD-ONLY_channel,mode <cr></cr>                                                                                                    | channel – Output number mode – Audio only mode                                      | Enable audio only mode: #AUD-ONLY_1,1 <cr></cr>                 |
| TP-594Txr          | omy mode.                                           | FEEDBACK                                                                                                    | 0 – Off                                                                             | #AOD-ONDI_I,ICK                                                 |
|                    |                                                     | ~nn@AUD-ONLY_channel,mode <cr><lf></lf></cr>                                                                                                    | 1 – On                                                                              |                                                                 |
| AUD-ONLY?          | Get audio only mode                                 | COMMAND                                                                                                    | channel - Output number                                                             | Get audio only mode status:                                     |
| TP-594Txr          | status.                                             | #AUD-ONLY? <cr></cr>                                                                                                    | mode – Audio only mode                                                              | #AUD-ONLY? <cr></cr>                                            |
| 1F-3941XI          |                                                     | FEEDBACK                                                                                                    | 0 – Off                                                                             |                                                                 |
|                    |                                                     | ~nn@AUD-ONLY_channel,mode <cr><lf></lf></cr>                                                                                                    | 1 – On                                                                              |                                                                 |
| AUD-SIGNAL?        | Get audio input signal                              | COMMAND                                                                                                    | inp_id - Input number                                                               | Get the status of input 1:                                      |
| TP-594Txr          | status.                                             | #AUD-SIGNAL?_inp_id <cr></cr>                                                                                                    | 1 – Input 1                                                                         | #AUD-SIGNAL?_1 <cr></cr>                                        |
|                    |                                                     | FEEDBACK                                                                                                    | status - On/Off<br>0 - Off (no signal)                                              |                                                                 |
|                    |                                                     | ~nn@AUD-SIGNAL_inp_id,status <cr><lf></lf></cr>                                                                                                    | 1 – On (signal present)                                                             |                                                                 |
| AV-SW-             | Set auto switching                                  | COMMAND                                                                                                    | action -                                                                            | Set the auto switching timeout                                  |
| TIMEOUT            | timeout.                                            | #AV-SW-TIMEOUT_action,time_out <cr></cr>                                                                                                    | <ul> <li>4 – Disable 5V on video output if no<br/>input signal detected.</li> </ul> | to 5 seconds in the event of 5V disable when no input signal is |
| TP-594Txr          |                                                     | FEEDBACK ~nn@AV-SW-TIMEOUT_action,time out <cr><lf></lf></cr>                                                                                                    | time_out - Timeout in seconds                                                       | detected:                                                       |
| TP-594Rxr          |                                                     |                                                                                                    | 0 - 65535                                                                           | #AV-SW-TIMEOUT_4,5 <cr></cr>                                    |
| AV-SW-<br>TIMEOUT? | Get auto switching timeout.                         | COMMAND #AV-SW-TIMEOUT?_action <cr></cr>                                                                                                    | action –<br>4 – Disable 5V on video output if no                                    | Get the Disable 5V on video output if no input signal           |
| TP-594Txr          |                                                     | FEEDBACK                                                                                                    | input signal detected                                                               | detected timeout:                                               |
| TP-594Rxr          |                                                     | ~nn@AV-SW-TIMEOUT_action,time out <cr><lf></lf></cr>                                                                                                    | time_out - Timeout in seconds                                                       | #AV-SW-TIMEOUT?_4 <cr></cr>                                     |
| BUILD-DATE?        | Get device build date.                              | COMMAND                                                                                                    | date - Format: YYYY/MM/DD where                                                     | Get the device build date:                                      |
| TP-594Txr          | Get device build date.                              | #BUILD-DATE?_ <cr></cr>                                                                                                    | YYYY = Year                                                                         | #BUILD-DATE? <cr></cr>                                          |
| TP-594TXr          |                                                     | FEEDBACK                                                                                                    | MM = Month                                                                          |                                                                 |
| 1F-394KXI          |                                                     | ~nn@BUILD-DATE_date,time <cr><lf></lf></cr>                                                                                                    | DD = Day time - Format: hh:mm:ss where                                              |                                                                 |
|                    |                                                     |                                                                                                    | hh = hours                                                                          |                                                                 |
|                    |                                                     |                                                                                                    | mm = minutes                                                                        |                                                                 |
|                    | 0                                                   | LOOMAND                                                                                                    | ss = seconds                                                                        | 0                                                               |
| CEC-SND            | Send CEC command to port.                           | #CEC-SND_port_num,cmd_id,cmd_name,len,cec_command <cr></cr>                                                                                                    | port_num - CEC port transmitting the command                                        | Send CEC command to port:<br>#CEC-SND_1,1,1,1,1,CR>             |
| TP-594Rxr          |                                                     | FEEDBACK                                                                                                    | 1 – Port number                                                                     | WOLC BREET, 1, 1, 1, 1, 1 COLO                                  |
|                    |                                                     | ~nn@CEC-SND_port num,cmd id,cmd name,status <cr><lf></lf></cr>                                                                                                    | cmd_id - serial number of command for flow control and response                     |                                                                 |
|                    |                                                     |                                                                                                    | commands from device 0 to 255                                                       |                                                                 |
|                    |                                                     |                                                                                                    | cmd_name - command name                                                             |                                                                 |
|                    |                                                     |                                                                                                    | len - 1-16 cec command - CEC format                                                 |                                                                 |
|                    |                                                     |                                                                                                    | command (in HEX format, no leading                                                  |                                                                 |
|                    |                                                     |                                                                                                    | zeros, no '0x' prefix)                                                              |                                                                 |
|                    |                                                     |                                                                                                    | status -<br>0 - Sent                                                                |                                                                 |
|                    |                                                     |                                                                                                    | 1 – Gateway disabled                                                                |                                                                 |
|                    |                                                     |                                                                                                    | 2 – Inactive CEC-Master                                                             |                                                                 |
|                    |                                                     |                                                                                                    | 3 – Busy<br>4 – Illegal Message Parameter                                           |                                                                 |
|                    |                                                     |                                                                                                    | 5 – Illegal CEC Address Parameter                                                   |                                                                 |
|                    |                                                     |                                                                                                    | 6 – Illegal CEC Command                                                             |                                                                 |
|                    |                                                     |                                                                                                    | 7 – Timeout                                                                         |                                                                 |
| ]                  |                                                     |                                                                                                    | 8 – Error                                                                           |                                                                 |

| Function               | Description                                            | Syntax                                                                                                    | Parameters/Attributes                                                               | Example                                                      |
|------------------------|--------------------------------------------------------|----------------------------------------------------------------------------------------------------|-------------------------------------------------------------------------------------|--------------------------------------------------------------|
| COM-ROUTE              | Set tunneling port routing.                            | COMMAND                                                                                                    | COM_Num - 1                                                                         | Set tunneling for TCP port                                   |
| TP-594Rxr              | (i) This command sets                                  | #COM-ROUTE_COM_Num,portType,ETHPort,ETH_rep_en,TCP_keep_al ive timing <cr></cr>                                                                         | portType - TCP/UDP<br>0-TCP                                                         | 5000; where the COM port sends replies to new clients        |
|                        | tunneling port routing.                                | FEEDBACK                                                                                                    | 1 – UDP                                                                             | and the keep alive time is 1:                                |
|                        | Every com port can send<br>or receive data from the    | ~nn@COM-ROUTE_COM_Num,portType,ETHPort,ETH_rep_en,TCP_keep                                                                                              | ETHPort – TCP/UDP port number: 1 to 65535                                           | #COM-ROUTE_1,tcp,5000,1,1 <cr></cr>                          |
|                        | ETH port.                                              | _alive_timing <cr><lf></lf></cr>                                                                                                    | ETH_rep_en -                                                                        |                                                              |
|                        | Set command can edit an existing configuration.        |                                                                                                    | <ul> <li>0 – COM port does not send replies<br/>to new clients</li> </ul>           |                                                              |
|                        | existing configuration.                                |                                                                                                    | 1 – COM port sends replies to new                                                   |                                                              |
|                        |                                                        |                                                                                                    | clients. 0~1 (reply On/Off)                                                         |                                                              |
|                        |                                                        |                                                                                                    | TCP_keep_alive_timing - 1 to                                                        |                                                              |
|                        |                                                        |                                                                                                    | 3600 seconds - every x seconds the device sends an empty string to TCP              |                                                              |
|                        |                                                        |                                                                                                    | client ("/0")                                                                       |                                                              |
| COM-ROUTE?             | Get tunneling port routing.                            | COMMAND #COM-ROUTE?_COM Num <cr></cr>                                                                                                    | COM_Num - 1 portType - TCP/UDP                                                      | Get tunneling port routing for<br>all route tunnels:         |
| TP-594Rxr              | (i) This command sets                                  | FEEDBACK                                                                                                    | 0-TCP                                                                               | #COM-ROUTE?_* <cr></cr>                                      |
|                        | tunneling port routing.                                | ~nn@COM-ROUTE_COM_Num,portType,ETHPort,ETH_rep_en,TCP_keep                                                                                              | 1 – UDP  ETHPort – TCP/UDP port number                                              |                                                              |
|                        | Every com port can send<br>or receive data from the    | _alive_timing <cr><lf></lf></cr>                                                                                                    | ETH_rep_en -                                                                        |                                                              |
|                        | ETH port.                                              |                                                                                                    | <ul> <li>0 – COM port does not send replies<br/>to new clients</li> </ul>           |                                                              |
|                        | Set command can edit an                                |                                                                                                    | 1 – COM port sends replies to new                                                   |                                                              |
|                        | existing configuration.                                |                                                                                                    | clients.<br>0~1 (reply On/Off)                                                      |                                                              |
|                        |                                                        |                                                                                                    | TCP_keep_alive_timing - 1-3600                                                      |                                                              |
|                        |                                                        |                                                                                                    | seconds - every x seconds the device sends an empty string to TCP client            |                                                              |
|                        |                                                        |                                                                                                    | ("/0")                                                                              |                                                              |
| COM-ROUTE-<br>ADD      | Add a communication route tunnel connection.           | COMMAND #COM-ROUTE-ADD_ComNum, PortType, EthPort, EthRepEn, Timeout CR                                                                                  | COM_Num - 1 portType - TCP/UDP                                                      | Add a communication route tunnel connection:                 |
| TP-594Rxr              |                                                        | >                                                                                                    | 0-TCP                                                                               | #COM-ROUTE-ADD_1,1,1,1,1,                                    |
|                        |                                                        | FEEDBACK                                                                                                    | 1 – UDP  ETHPort – TCP/UDP port number                                              | 1 <cr></cr>                                                  |
|                        |                                                        | ~nn@COM-ROUTE-ADD_ComNum,PortType,EthPort,EthRepEn,Timeout <cr><lf></lf></cr>                                                                           | ETH_rep_en -                                                                        |                                                              |
|                        |                                                        |                                                                                                    | <ul> <li>0 – COM port does not send replies<br/>to new clients</li> </ul>           |                                                              |
|                        |                                                        |                                                                                                    | 1 – COM port sends replies to new                                                   |                                                              |
|                        |                                                        |                                                                                                    | clients. 0~1 (reply On/Off)                                                         |                                                              |
|                        |                                                        |                                                                                                    | Timeout – Keep alive timeout in                                                     |                                                              |
| COM-ROUTE-             | Remove a                                               | COMMAND                                                                                                    | seconds (1 to 3600)  Com Num - 1                                                    | Remove a communication                                       |
| REMOVE                 | communication route                                    | #COM-ROUTE-REMOVE_ComNum <cr></cr>                                                                                                    | Com_Num = 1                                                                         | route tunnel connection:                                     |
| TP-594Rxr              | tunnel connection.                                     | FEEDBACK                                                                                                    |                                                                                     | #COM-ROUTE-REMOVE_1 <cr></cr>                                |
|                        |                                                        | ~nn@COM-ROUTE-REMOVE_ComNum <cr><lf></lf></cr>                                                                                                    |                                                                                     |                                                              |
| CPEDID                 | Copy EDID data from the<br>output to the input         | COMMAND #CPEDID_src type,src id,dst type,dest bitmap <cr></cr>                                                                                          | <pre>src_type - EDID source type (usually output)</pre>                             | Copy the EDID data from the<br>Output 1 (EDID source) to the |
| TP-594Txr<br>TP-594Rxr | EEPROM.                                                | or                                                                                                    | 0 – Input                                                                           | Input:                                                       |
| 11 0041001             | Destination bitmap                                     | #CPEDID_src_type,src_id,dst_type,dest_bitmap,safe_mode <cr></cr>                                                                                        | 1 – Output<br>2 – Default EDID                                                      | #CPEDID_1,1,0,0x01 <cr> Copy the EDID data from the</cr>     |
|                        | size depends on device<br>properties (for 64 inputs it | FEEDBACK ~nn@CPEDID_src_stg,src_id,dst_type,dest_bitmap <cr><lf></lf></cr>                                                                              | src_id - Number of chosen source                                                    | default EDID source to the                                   |
|                        | is a 64-bit word).                                     | ~nn@CPEDID_src stg,src id,st type,dest bitmap,safe mode <cr< td=""><td>stage<br/>1 – Output 1</td><td>Input:<br/>#CPEDID_2,0,0,0x01<cr></cr></td></cr<> | stage<br>1 – Output 1                                                               | Input:<br>#CPEDID_2,0,0,0x01 <cr></cr>                       |
|                        | Example: bitmap 0x0013 means inputs 1.2 and 5          | > <lf></lf>                                                                                                    | <pre>dst_type - EDID destination type (usually input)</pre>                         |                                                              |
|                        | are loaded with the new                                |                                                                                                    | 0 – Input                                                                           |                                                              |
|                        | EDID.                                                  |                                                                                                    | <pre>dest_bitmap - Bitmap representing destination IDs. Format: XXXXX,</pre>        |                                                              |
|                        | In certain products Safe_mode is an optional           |                                                                                                    | where X is hex digit. The binary form                                               |                                                              |
|                        | parameter. See the HELP                                |                                                                                                    | of every hex digit represents corresponding destinations.                           |                                                              |
|                        | command for its availability.                          |                                                                                                    | <ul> <li>0 – indicates that EDID data is not copied to this destination.</li> </ul> |                                                              |
|                        | ,                                                      |                                                                                                    | 1 – indicates that EDID data is                                                     |                                                              |
|                        |                                                        |                                                                                                    | copied to this destination.  safe mode -                                            |                                                              |
|                        |                                                        |                                                                                                    | 0 – device accepts the EDID as is                                                   |                                                              |
|                        |                                                        |                                                                                                    | without trying to adjust  1 – device tries to adjust the EDID                       |                                                              |
|                        |                                                        |                                                                                                    | (default value if no parameter is                                                   |                                                              |
| DISPLAY?               | Get output HPD status.                                 | COMMAND                                                                                                    | sent) out id – Output number                                                        | Get the output HPD status of                                 |
| TP-594Txr              |                                                        | #DISPLAY?_out_id <cr></cr>                                                                                                    | 1-HDMI OÙT                                                                          | Output 1:                                                    |
| TP-594Rxr              |                                                        | FEEDBACK                                                                                                    | status – HPD status according to signal validation                                  | #DISPLAY?_1 <cr></cr>                                        |
|                        |                                                        | ~nn@DISPLAY_out_id,status <cr><lf></lf></cr>                                                                                                    | 0 – Signal or sink is not valid<br>1 – Signal or sink is valid                      |                                                              |
|                        |                                                        |                                                                                                    | 2 – Signal of sink is valid 2 – Sink and EDID is valid                              |                                                              |
| DPSW-                  | Get the DIP-switch state.                              | COMMAND                                                                                                    | dp_sw_id - 1 to 4 (number of DIP                                                    | get the DIP-switch 2 status:                                 |
| STATUS?<br>TP-594Txr   |                                                        | #DPSW-STATUS?_dp_sw_id <cr></cr>                                                                                                    | switches) status - Up/down                                                          | #DPSW-STATUS?_2 <cr></cr>                                    |
| TP-594Rxr              |                                                        | FEEDBACK ~nn@DPSW-STATUS_dp_sw_id,status <cr><lf></lf></cr>                                                                                             | 0 – Up                                                                              |                                                              |
|                        | Ī                                                      |                                                                                                    | 1 – Down                                                                            |                                                              |

| Function                 | Description                                           | Syntax                                                                                                    | Parameters/Attributes                                 | Example                                                         |
|--------------------------|-------------------------------------------------------|----------------------------------------------------------------------------------------------------|-------------------------------------------------------|-----------------------------------------------------------------|
| ETH-PORT                 | Set Ethernet port                                     | COMMAND                                                                                                    | portType - TCP/UDP                                    | Set the Ethernet port protocol                                  |
| TP-594Txr                | protocol.                                             | #ETH-PORT_portType,ETHPort <cr></cr>                                                                                                    | ETHPort – TCP/UDP port number (0 – 65535)             | for TCP to port 12457:<br>#ETH-PORT_0,12457 <cr></cr>           |
| TP-594Rxr                | i If the port number you enter is already in use, an  | FEEDBACK ~nn@ETH-PORT_portType,ETHPort <cr><lf></lf></cr>                                                                                                    | , , , , , , , , , , , , , , , , , , , ,               |                                                                 |
|                          | error is returned.                                    |                                                                                                    |                                                       |                                                                 |
|                          | The port number must be within the following range:   |                                                                                                    |                                                       |                                                                 |
| ETH-PORT?                | 0-(2^16-1). Get Ethernet port                         | COMMAND                                                                                                    | portType - TCP/UDP                                    | Get the Ethernet port protocol                                  |
| TP-594Txr                | protocol.                                             | #ETH-PORT?_portType <cr></cr>                                                                                                    | 0-TCP                                                 | for UDP:                                                        |
| TP-594Rxr                |                                                       | FEEDBACK                                                                                                    | 1 – UDP  ETHPort – TCP / UDP port number              | #ETH-PORT?_1 <cr></cr>                                          |
|                          |                                                       | ~nn@ETH-PORT_portType,ETHPort <cr><lf></lf></cr>                                                                                                    | (0 – 65535)                                           |                                                                 |
| ETH-TUNNEL?<br>TP-594Rxr | Get an open tunnel parameters.                        | COMMAND #ETH-TUNNEL?_TunnelId <cr></cr>                                                                                                    | TunnelId – Tunnel ID number, * (get all open tunnels) | Set baud rate to 9600, 8 data bits, parity to none and stop bit |
| 117-334NXI               |                                                       | FEEDBACK                                                                                                    | ComNum - UART number portType - TCP/UDP               | to 1: #ETH-TUNNEL?_* <cr></cr>                                  |
|                          |                                                       | ~nn@ETH-TUNNEL_TunnelId,ComNum,PortType,EthPort,EthIp,RemotPort,EthRepEn,Wired <cr><lf></lf></cr>                                                                                                    | 0-TCP                                                 |                                                                 |
|                          |                                                       | tion of the state of the state | 1 – UDP  ETHPort – TCP/UDP port number                |                                                                 |
|                          |                                                       |                                                                                                    | EthIp - Client IP address                             |                                                                 |
|                          |                                                       |                                                                                                    | RemotPort - Remote port number EthRepEn -             |                                                                 |
|                          |                                                       |                                                                                                    | 0 - COM port does not send replies                    |                                                                 |
|                          |                                                       |                                                                                                    | to new clients  1 – COM port sends replies to new     |                                                                 |
|                          |                                                       |                                                                                                    | clients<br>Wired -                                    |                                                                 |
|                          |                                                       |                                                                                                    | 0 - Not wired connection                              |                                                                 |
| FACTORY                  | Reset device to factory                               | COMMAND                                                                                                    | 1 – Wired connection                                  | Reset the device to factory                                     |
| TP-594Txr                | default configuration.                                | #FACTORY <cr></cr>                                                                                                    |                                                       | default configuration: #FACTORY <cr></cr>                       |
| TP-594Rxr                | i This command                                        | FEEDBACK                                                                                                    |                                                       | ##ACTORY <cr></cr>                                              |
|                          | deletes all user data from the device. The deletion   | ~nn@FACTORY_OK <cr><lf></lf></cr>                                                                                                    |                                                       |                                                                 |
|                          | can take some time.                                   |                                                                                                    |                                                       |                                                                 |
|                          | Your device may require powering off and              |                                                                                                    |                                                       |                                                                 |
|                          | powering on for the                                   |                                                                                                    |                                                       |                                                                 |
| GLOBAL-GW-               | changes to take effect.  Set global activation state  | COMMAND                                                                                                    | state - Global gateway activation                     | Set the global state of the                                     |
| ACTIVE                   | of the gateway device                                 | #GLOBAL-GW-ACTIVE_state <cr></cr>                                                                                                    | state:  OFF – gateway is deactivated                  | gateway to active:<br>#GLOBAL-GW-                               |
| TP-594Rxr                |                                                       | FEEDBACK                                                                                                    | ON – gateway is activated                             | ACTIVE_ON <cr></cr>                                             |
|                          |                                                       | ~nn@GLOBAL-GW-ACTIVE_state <cr><lf></lf></cr>                                                                                                    |                                                       |                                                                 |
| GLOBAL-GW-<br>ACTIVE?    | Get global gateway activation state                   | COMMAND<br>#GLOBAL-GW-ACTIVE 2 <cr></cr>                                                                                                    | state - Global gateway activation state:              | Get global gateway activation state:                            |
| TP-594Rxr                |                                                       |                                                                                                    | OFF – gateway is deactivated                          | #GLOBAL-GW-ACTIVE? <cr></cr>                                    |
|                          |                                                       | FEEDBACK ~nn@GLOBAL-GW-ACTIVE_state <cr><lf></lf></cr>                                                                                                    | ON – gateway is activated                             |                                                                 |
| HDCP-MOD                 | Set HDCP mode.                                        | COMMAND                                                                                                    | inp id - Input number:                                | Set the input HDCP-MODE of                                      |
| TP-594Txr                | (i) Set HDCP working                                  | #HDCP-MOD_inp_id,mode <cr></cr>                                                                                                    | 1-1 HDMI IN                                           | IN 1 to Off:                                                    |
| TP-594Rxr                | mode on the device input:                             | FEEDBACK                                                                                                    | mode – HDCP mode:<br>0 – HDCP Off                     | #HDCP-MOD_1,0 <cr></cr>                                         |
|                          | HDCP supported -                                      | ~nn@HDCP-MOD_inp_id,mode <cr><lf></lf></cr>                                                                                                    | 1 – HDCP On                                           |                                                                 |
|                          | HDCP_ON [default].                                    |                                                                                                    |                                                       |                                                                 |
|                          | HDCP not supported - HDCP OFF.                        |                                                                                                    |                                                       |                                                                 |
|                          | HDCP support changes                                  |                                                                                                    |                                                       |                                                                 |
|                          | following detected sink -<br>MIRROR OUTPUT.           |                                                                                                    |                                                       |                                                                 |
|                          |                                                       |                                                                                                    |                                                       |                                                                 |
|                          | When you define 3 as the mode, the HDCP status is     |                                                                                                    |                                                       |                                                                 |
|                          | defined according to the<br>connected output in the   |                                                                                                    |                                                       |                                                                 |
|                          | following priority: OUT 1,<br>OUT 2. If the connected |                                                                                                    |                                                       |                                                                 |
|                          | display on OUT 2                                      |                                                                                                    |                                                       |                                                                 |
|                          | supports HDCP, but OUT 1 does not, then HDCP is       |                                                                                                    |                                                       |                                                                 |
|                          | defined as not supported. If OUT 1 is not             |                                                                                                    |                                                       |                                                                 |
|                          | connected, then HDCP is defined by OUT 2.             |                                                                                                    |                                                       |                                                                 |
| HDCP-MOD?                | Get HDCP mode.                                        | COMMAND                                                                                                    | inp_id - Input number:                                | Get the input HDCP-MODE of                                      |
| TP-594Txr                | i Set HDCP working                                    | #HDCP-MOD?_inp_id <cr></cr>                                                                                                    | 1 – HDMI IN<br>mode – HDCP mode:                      | IN 1 HDMI:<br>#HDCP-MOD?_1 <cr></cr>                            |
| TP-594Rxr                | mode on the device input:                             | FEEDBACK ~nn@HDCP-MOD_inp id,mode <cr><lf></lf></cr>                                                                                                    | 0 – HDCP Off                                          |                                                                 |
|                          | HDCP supported -<br>HDCP_ON [default].                |                                                                                                    | 1 – HDCP On                                           |                                                                 |
|                          | Ī                                                     |                                                                                                    |                                                       |                                                                 |
|                          | HDCP not supported -<br>HDCP OFF.                     |                                                                                                    |                                                       |                                                                 |
|                          | HDCP support changes                                  |                                                                                                    |                                                       |                                                                 |
|                          | following detected sink -<br>MIRROR OUTPUT.           |                                                                                                    |                                                       |                                                                 |
|                          | MIRROR OUTPUT.                                        |                                                                                                    |                                                       | <u> </u>                                                        |

| Function  | Description                                                                       | Suntav                                                                                                  | Donomotovo/Attvibutos                                                                                          | Example                               |
|-----------|-----------------------------------------------------------------------------------|----------------------------------------------------------------------------------------------------|----------------------------------------------------------------------------------------------------|---------------------------------------|
| Function  | Description Get HDCP signal status.                                               | Syntax<br>COMMAND                                                                                       | Parameters/Attributes stage - Input/Output                                                                     | Get the output HDCP-STATUS            |
| TP-594Txr | _                                                                                 | #HDCP-STAT?_stage,stage id <cr></cr>                                                                    | 0 – Input                                                                                                    | of IN 1:                              |
| TP-594Rxr | i Output stage (1) – get<br>the HDCP signal status of                             | FEEDBACK                                                                                                | 1 – Output                                                                                                    | #HDCP-STAT?_0,1 <cr></cr>             |
|           | the sink device connected to the specified output.                                | ~nn@HDCP-STAT_ustage,stage_id,status <cr><lf></lf></cr>                                                 | stage_id - Number of chosen stage<br>for the input stage<br>1 - HDMI IN                                        |                                       |
|           | Input stage (0) – get the<br>HDCP signal status of the<br>source device connected |                                                                                                    | For the output stage 1 – HDMI OUT status – Signal encryption status -                                          |                                       |
|           | to the specified input.                                                           |                                                                                                    | valid values On/Off<br>0 – HDCP Off<br>1 – HDCP On                                                             |                                       |
| HELP      | Get command list or help for specific command.                                    | COMMAND<br>#HELP <cr></cr>                                                                              | command – Name of a specific command                                                                           | Get the command list:                 |
| TP-594Txr | Tor opcome communar                                                               | #HELP_command name <cr></cr>                                                                            | Command                                                                                                    | WILDER COLO                           |
| TP-594Rxr |                                                                                   | FEEDBACK 1. Multi-line:                                                                                 |                                                                                                    | To get help for AV-SW-TIMEOUT:        |
|           |                                                                                   | ~nn@Device_command,_command <cr><lf></lf></cr>                                                          |                                                                                                    | HELP_AV-SW-TIMEOUT <cr></cr>          |
|           |                                                                                   | To get help for command use: HELP (COMMAND_NAME) <cr><lf>~nn@HELP_command: <cr><lf></lf></cr></lf></cr> |                                                                                                    |                                       |
|           |                                                                                   | description <cr><lf></lf></cr>                                                                          |                                                                                                    |                                       |
|           |                                                                                   | USAGE:usage <cr><lf></lf></cr>                                                                          |                                                                                                    |                                       |
| INFO-IO?  | LEGACY COMMAND. Get in/out count.                                                 | COMMAND                                                                                                 | <pre>inputs_count - Number of inputs in the unit</pre>                                                         |                                       |
| TP-594Txr | Get III/out count.                                                                | #INFO-IO?_ <cr> FEEDBACK</cr>                                                                           | outputs_count - Number of                                                                                      | #INFO-IO?_ <cr></cr>                  |
| TP-594Rxr |                                                                                   | ~nn@INFO-IOnn_IN_inputs count,OUT_outputs count <cr><lf></lf></cr>                                      | outputs in the unit                                                                                            |                                       |
| IR-SND    | Send IR command to                                                                | COMMAND                                                                                                 | Port Num - IR port transmitting the                                                                            | Send IR command to port:              |
| TP-594Rxr | port.                                                                             | #IR-SND_PortNum,Cmdid,CmdName,Repeat,TotalPackages,Package Num, <pre>pronto command&gt;<cr></cr></pre>  | command. '*' broadcasts to all ports 1 – port number                                                           | #IR-SND_1,1,1,1,1,1,1 <c r=""></c>    |
|           |                                                                                   | FEEDBACK ~nn@IR-SND_PortNum,Cmdid,CmdName,Status <cr><lf></lf></cr>                                     | <pre>cmd_id - Serial number of command for flow control and response commands from device</pre>                |                                       |
|           |                                                                                   |                                                                                                    | 0 to 255 CmdName – Command name (length                                                                        |                                       |
|           |                                                                                   |                                                                                                    | limit 15 chars)  Repeat_number - Of times the IR                                                               |                                       |
|           |                                                                                   |                                                                                                    | command is transmitted<br>(limited to 50; repeats > 50 are                                                     |                                       |
|           |                                                                                   |                                                                                                    | truncated to 50), default = 1  Total_packages - Number of messages the original command was                    |                                       |
|           |                                                                                   |                                                                                                    | divided into, default = 1 Package_num - Chunk serial number 1 - Package number                                 |                                       |
|           |                                                                                   |                                                                                                    | Pronto_command - Pronto format command (in HEX format, no leading                                              |                                       |
|           |                                                                                   |                                                                                                    | zeros, no '0x' prefix)<br>Status – IR Status                                                                   |                                       |
|           |                                                                                   |                                                                                                    | 0 – Sent (no error)<br>1 – Stop                                                                                |                                       |
|           |                                                                                   |                                                                                                    | 2 – Done                                                                                                    |                                       |
|           |                                                                                   |                                                                                                    | 3 – Busy<br>4 – Wrong Parameter                                                                                |                                       |
|           |                                                                                   |                                                                                                    | 5 – Nothing to Stop                                                                                            |                                       |
|           |                                                                                   |                                                                                                    | 6 – Start<br>7 – Timeout<br>8 – Error                                                                          |                                       |
| IR-STOP   | Send IR stop command to port.                                                     | COMMAND #Th-COOR PortNum Codid CodNumo(CD)                                                              | Port_Num - [IR port transmitting the command.                                                                  | Send IR stop command to IR<br>Port 2: |
| TP-594Rxr | то рот.                                                                           | #IR-STOP_PortNum,Cmdid,CmdName <cr> FEEDBACK</cr>                                                       | command.  1 – Port number  Cmd id – Serial number of command                                                   | #IR-STOP_2,1,power <cr></cr>          |
|           |                                                                                   | ~nn@IR-STOP_PortNum,Cmdid,CmdName,Status <cr><lf></lf></cr>                                             | for flow control and response commands from device                                                             |                                       |
|           |                                                                                   |                                                                                                    | CommandName – String: IR command<br>name limited to 15 chars. Controlling<br>device must send the correct name |                                       |
|           |                                                                                   |                                                                                                    | (white space or commas forbidden) Status – IR Status                                                           |                                       |
|           |                                                                                   |                                                                                                    | 0 – Sent (no error)<br>1 – Stop                                                                                |                                       |
|           |                                                                                   |                                                                                                    | 2 – Done<br>3 – Busy                                                                                           |                                       |
|           |                                                                                   |                                                                                                    | 4 – Wrong Parameter 5 – Nothing to Stop                                                                        |                                       |
|           |                                                                                   |                                                                                                    | 6 – Start<br>7 – Timeout<br>8 – Error                                                                          |                                       |
| <u> </u>  | I                                                                                 |                                                                                                    | 0-EIIUI                                                                                                    |                                       |

| Eurotion   | Description                                         | Cumtan                                                               | Danamatana/Attuibaataa                                                               | Evenuele                                              |
|------------|-----------------------------------------------------|----------------------------------------------------------------------|--------------------------------------------------------------------------------------|-------------------------------------------------------|
| Function   | Description  Load file to device.                   | Syntax<br>COMMAND                                                    | Parameters/Attributes  file name - Name of file to save on                           | Example  Load the file response.dat file              |
| LOAD       | Load file to device.                                | #LOAD_file name, size < CR>                                          | file_name - Name of file to save on device                                           | to the device:                                        |
| TP-594Txr  |                                                     | FEEDBACK                                                             | size - Size of file data that is sent                                                | #LOAD_file_response.dat                               |
| TP-594Rxr  |                                                     | Data sending negotiation:                                            | Using the Packet Protocol<br>Send a command: LDRV, LOAD,                             | ,5360 <cr></cr>                                       |
|            |                                                     | * Device -                                                           | IROUT, LDEDID                                                                        |                                                       |
|            |                                                     | ~01@LOAD_file_name,size_READY <cr><lf></lf></cr>                     | Receive Ready or ERR###                                                              |                                                       |
|            |                                                     | * End User (+Device)-<br>Send file in Protocol Packets               | If Ready:  a. Send a packet,                                                         |                                                       |
|            |                                                     | * Device -                                                           | <b>b</b> . Receive OK on the last                                                    |                                                       |
|            |                                                     | ~01@LOAD_file_name,size_OK <cr><lf></lf></cr>                        | packet,<br>c. Receive OK for the command                                             |                                                       |
|            |                                                     |                                                                      | Packet structure:                                                                    |                                                       |
|            |                                                     |                                                                      | Packet ID (1, 2, 3) (2 bytes in                                                      |                                                       |
|            |                                                     |                                                                      | length) Length (data length + 2 for                                                  |                                                       |
|            |                                                     |                                                                      | CRC) – (2 bytes in length)                                                           |                                                       |
|            |                                                     |                                                                      | Data (data length -2 bytes)<br>CRC – 2 bytes                                         |                                                       |
|            |                                                     |                                                                      | 01   02   03   04   05                                                               |                                                       |
|            |                                                     |                                                                      | Packet ID Length Data CRC                                                            |                                                       |
|            |                                                     |                                                                      | <ol><li>Response:<br/>~NNNN_OK<cr><lf> (Where</lf></cr></li></ol>                    |                                                       |
|            |                                                     |                                                                      | NNNN is the received packet ID                                                       |                                                       |
|            | Cat EDID lask state                                 | COMMAND                                                              | in ASCII hex digits.)                                                                | Cat EDID last state for LIDMI                         |
| LOCK-EDID? | Get EDID lock state.                                | COMMAND #LOCK-EDID?_input id, <cr></cr>                              | <pre>input_id - 1 lock mode - On/Off</pre>                                           | Get EDID lock state for HDMI<br>IN:                   |
| TP-594Txr  |                                                     | FEEDBACK                                                             | 0-Off EDID unlocked                                                                  | #LOCK-EDID?_1 <cr></cr>                               |
| TP-594Rxr  |                                                     | ~nn@LOCK-EDID_input_id,lock_mode <cr><lf></lf></cr>                  | 1 – On EDID locked                                                                   |                                                       |
| LOGIN      | Set protocol permission.                            | COMMAND                                                              | login level – Level of permissions                                                   | Set the protocol permission                           |
| TP-594Txr  | <b>(1)</b> = 1 · · · · · · · · · · · · · · · · · ·  | #LOGIN_login_level,password,logout_timeout <cr></cr>                 | required (User or Admin)                                                             | level to Admin (when the password defined in the PASS |
| TP-594Rxr  | For devices that support security, LOGIN            | FEEDBACK                                                             | <pre>password - Predefined password (by<br/>PASS command). Default password is</pre> | command is 33333):                                    |
|            | allows the user to run                              | ~nn@LOGIN_login_level,password,logout_timeout _OK <cr><lf></lf></cr> | an empty string                                                                      | #LOGIN_Admin,33333 <cr></cr>                          |
|            | commands with an End<br>User or Administrator       | or                                                                   | logout_timeout — Optional                                                            |                                                       |
|            | permission level.                                   | ~nn@LOGIN_ERR_004 <cr><lf></lf></cr>                                 | (disabled when undefined), inactivity auto-logout timeout, 0 to 60min in             |                                                       |
|            | When the permission<br>system is enabled,           | (if bad password entered)                                            | 5min steps, 10min is default, 0 is                                                   |                                                       |
|            | LOGIN enables running                               |                                                                      | never.                                                                               |                                                       |
|            | commands with the User<br>or Administrator          |                                                                      |                                                                                      |                                                       |
|            | permission level                                    |                                                                      |                                                                                      |                                                       |
|            | When set, login must be                             |                                                                      |                                                                                      |                                                       |
|            | performed upon each connection                      |                                                                      |                                                                                      |                                                       |
|            |                                                     |                                                                      |                                                                                      |                                                       |
|            | The permission system<br>works only if security is  |                                                                      |                                                                                      |                                                       |
|            | enabled with the                                    |                                                                      |                                                                                      |                                                       |
|            | "SECUR" command.                                    |                                                                      |                                                                                      |                                                       |
|            | It is not mandatory to                              |                                                                      |                                                                                      |                                                       |
|            | enable the permission<br>system in order to use the |                                                                      |                                                                                      |                                                       |
|            | device                                              |                                                                      |                                                                                      |                                                       |
|            | In each device, some                                |                                                                      |                                                                                      |                                                       |
|            | connections allow logging                           |                                                                      |                                                                                      |                                                       |
|            | in to different levels. Some do not work with       |                                                                      |                                                                                      |                                                       |
|            | security at all.                                    |                                                                      |                                                                                      |                                                       |
|            | Connection may logout                               |                                                                      |                                                                                      |                                                       |
| LOGIN?     | after timeout. Get current protocol                 | COMMAND                                                              | login level – Level of permissions                                                   | Get current protocol                                  |
| TP-594Txr  | permission level.                                   | #LOGIN?_ <cr></cr>                                                   | required (User or Admin)                                                             | permission level:                                     |
| TP-594Rxr  | (i) For devices that                                | FEEDBACK                                                             |                                                                                      | #LOGIN? <cr></cr>                                     |
|            | support security, LOGIN                             | ~nn@LOGIN_login_level <cr><lf></lf></cr>                             |                                                                                      |                                                       |
|            | allows the user to run commands with an End         |                                                                      |                                                                                      |                                                       |
|            | User or Administrator                               |                                                                      |                                                                                      |                                                       |
|            | permission level.                                   |                                                                      |                                                                                      |                                                       |
|            | In each device, some                                |                                                                      |                                                                                      |                                                       |
|            | connections allow logging in to different levels.   |                                                                      |                                                                                      |                                                       |
|            | Some do not work with                               |                                                                      |                                                                                      |                                                       |
|            | security at all.                                    |                                                                      |                                                                                      |                                                       |
|            | Connection may logout after timeout.                |                                                                      |                                                                                      |                                                       |
|            |                                                     |                                                                      |                                                                                      |                                                       |
|            | The permission system<br>works only if security is  |                                                                      |                                                                                      |                                                       |
|            | enabled with the                                    |                                                                      |                                                                                      |                                                       |
| LOGOUT     | "SECUR" command. Cancel current                     | COMMAND                                                              |                                                                                      | #LOGOUT <cr></cr>                                     |
| TP-594Txr  | permission level.                                   | #LOGOUT <cr></cr>                                                    |                                                                                      | "-13001 OF                                            |
| TP-594Rxr  | (i) Logs out from End                               | FEEDBACK                                                             |                                                                                      |                                                       |
|            | User or Administrator                               | ~nn@LOGOUT_OK <cr><lf></lf></cr>                                     |                                                                                      |                                                       |
|            | permission levels to Not Secure.                    |                                                                      |                                                                                      |                                                       |
| B.         | •                                                   | •                                                                    |                                                                                      |                                                       |

| Function                 | Description                                                                                                    | Syntax                                                  | Parameters/Attributes                                                      | Example                                           |  |
|--------------------------|----------------------------------------------------------------------------------------------------|---------------------------------------------------------|----------------------------------------------------------------------------|---------------------------------------------------|--|
| MACH-NUM                 | Set machine number.                                                                                                    | COMMAND                                                 | machine_number - New device                                                | Set machine number:                               |  |
| TP-594Txr                | (i) Some devices do not                                                                                                    | #MACH-NUM_machine_number <cr></cr>                      | machine number, 1 to 99                                                    | #MACH-NUM_1 <cr></cr>                             |  |
| TP-594Rxr                | set the new machine<br>number until the device is<br>restarted.                                                                                                    | FEEDBACK ~nn@MACH-NUM_machine_number <cr><lf></lf></cr> |                                                                            |                                                   |  |
|                          | Some devices can change the machine number only from DIP-switches.                                                                                                    |                                                         |                                                                            |                                                   |  |
| MODEL?                   | Get device model.                                                                                                    | COMMAND                                                 | model_name - String of up to 19                                            | Get the device model:                             |  |
| TP-594Txr                | i This command                                                                                                    | #MODEL?_ <cr></cr>                                      | printable ASCII chars                                                      | #MODEL?_ <cr></cr>                                |  |
| TP-594Rxr                | identifies equipment connected to TP-594Txr and notifies of identity changes to the connected equipment. The Matrix saves this data in memory to answer REMOTE-INFO requests.                                         | FEEDBACK ~nn@MODEL_model_name <cr><lf></lf></cr>        |                                                                            |                                                   |  |
| MUTE                     | Set audio mute.                                                                                                    | COMMAND                                                 | channel - 1 (Output number)                                                | Set speaker output to mute:                       |  |
| TP-594Txr                |                                                                                                    | #MUTE_channel, mute_mode <cr></cr>                      | mute_mode - On/Off<br>0-Off                                                | #MUTE_1,1 <cr></cr>                               |  |
| TP-594Rxr                |                                                                                                    | FEEDBACK                                                | 1 – On                                                                     |                                                   |  |
|                          |                                                                                                    | ~nn@MUTE_channel, mute_mode <cr><lf></lf></cr>          |                                                                            |                                                   |  |
| MUTE?<br>TP-594Txr       | Get audio mute.                                                                                                    | COMMAND #MUTE?_channel <cr></cr>                        | channel - 1 (Output number) mute mode - On/Off                             | Get mute status of output 1 #MUTE_1? <cr></cr>    |  |
| TP-594TXr                |                                                                                                    | #MOTE?_cnanne1 <cr> FEEDBACK</cr>                       | 0 – Off                                                                    | WHO IE : CR                                       |  |
| VOTINA                   |                                                                                                    | ~nn@MUTE_channel, mute mode <cr><lf></lf></cr>          | 1 – On                                                                     |                                                   |  |
| NAME                     | Set machine (DNS)                                                                                                    | COMMAND                                                 | machine name - String of up to 15                                          | Set the DNS name of the                           |  |
| TP-594Txr                | name.                                                                                                    | #NAME_machine_name <cr></cr>                            | alpha-numeric chars (can include hyphen, not at the beginning or end)      | device to room-442:                               |  |
| TP-594Rxr                | i The machine name is<br>not the same as the<br>model name. The                                                                                                    | FEEDBACK ~nn@NAME_machine_name <cr><lf></lf></cr>       |                                                                            | #NAME_room-442 <cr></cr>                          |  |
|                          | machine name is used to identify a specific machine or a network in use (with DNS feature on).                                                                                                    |                                                         |                                                                            |                                                   |  |
| NAME?                    | Get machine (DNS)                                                                                                    | COMMAND                                                 | machine_name - String of up to 15                                          | Get the DNS name of the device: #NAME?_ <cr></cr> |  |
| TP-594Txr                | name.                                                                                                    | #NAME?_ <cr></cr>                                       | alpha-numeric chars (can include hyphen, not at the beginning or end)      |                                                   |  |
| TP-594Rxr                | The machine name is not the same as the model name. The machine name is used to identify a specific machine or a network in use (with DNS feature                                                                     | FEEDBACK ~nn@NAME_machine_name <cr><lf></lf></cr>       |                                                                            |                                                   |  |
| NAME-RST                 | on). Reset machine (DNS)                                                                                                    | COMMAND                                                 |                                                                            | Reset the machine name (S/N                       |  |
| TP-594Txr                | name to factory default.                                                                                                    | #NAME-RST <cr></cr>                                     |                                                                            | last digits are 0102):                            |  |
| TP-594Rxr                | (i) Factory default of<br>machine (DNS) name is<br>"KRAMER_" + 4 last<br>digits of device serial                                                                                                    | FEEDBACK ~nn@NAME-RST_OK <cr><lf></lf></cr>             |                                                                            | #NAME- RST_KRAMER_0102 <cr></cr>                  |  |
| NET-DHCP                 | number. Set DHCP mode.                                                                                                    | COMMAND                                                 | id – Network ID–the device network                                         | Enable DHCP mode for port 1,                      |  |
| TP-594Txr                |                                                                                                    | #NET-DHCP_id, mode <cr></cr>                            | interface (if there are more than one).                                    | if available:                                     |  |
| TP-594TXI                | Only 1 is relevant for the mode value. To                                                                                                    | FEEDBACK                                                | Counting is 0 based, meaning the control port is '0', additional ports are | #NET-DHCP_1,1 <cr></cr>                           |  |
| 11 -00 <del>4</del> 1/AI | disable DHCP, the user must configure a static IP address for the device.                                                                                                    | ~nn@NET-DHCP_id,mode <cr><lf></lf></cr>                 | 1,2,3<br>mode –<br>0 – Static IP.                                          |                                                   |  |
|                          | Connecting Ethernet to devices with DHCP may take more time in some networks.                                                                                                    |                                                         | 1- DHCP.                                                                   |                                                   |  |
|                          | To connect with a randomly assigned IP by DHCP, specify the device DNS name (if available) using the NAME command. You can also get an assigned IP by direct connection to USB or RS-232 protocol port, if available. |                                                         |                                                                            |                                                   |  |
|                          | For proper settings consult your network administrator.                                                                                                    |                                                         |                                                                            |                                                   |  |
|                          | For Backward compatibility, the id parameter can be omitted. In this case, the Network ID, by default, is 0, which is the Ethernet control port.                                                                      |                                                         |                                                                            |                                                   |  |

| Function               | Description                                                                                                    | Syntax                                                    | Parameters/Attributes                                                                                                    | Example                                               |
|------------------------|----------------------------------------------------------------------------------------------------|-----------------------------------------------------------|----------------------------------------------------------------------------------------------------|-------------------------------------------------------|
| NET-DHCP?              | Get DHCP mode.                                                                                                    | COMMAND                                                   | id – Network ID–the device network                                                                                                    | Get DHCP mode for port 1:                             |
|                        | For Backward                                                                                                    | #NET-DHCP?_id <cr></cr>                                   | interface (if there are more than one).                                                                                                    | #NET-DHCP?_1 <cr></cr>                                |
| TP-594Txr              | compatibility, the id                                                                                                    | FEEDBACK                                                  | Counting is 0 based, meaning the                                                                                                    |                                                       |
| TP-594Rxr              | parameter can be                                                                                                    | ~nn@NET-DHCP_id,mode <cr><lf></lf></cr>                   | control port is '0', additional ports are                                                                                                    |                                                       |
|                        | omitted. In this case, the<br>Network ID, by default, is<br>0, which is the Ethernet<br>control port.                                                                               |                                                           | mode –  0 – Do not use DHCP. Use the IP set by the factory or using the NET-IP OF NET-CONFIG command.  1 – Try to use DHCP. If unavailable, use the IP set by the factory or |                                                       |
|                        |                                                                                                    |                                                           | using the <b>NET-IP</b> or <b>NET- CONFIG</b> command.                                                                                                    |                                                       |
| NET-GATE               | Set gateway IP.                                                                                                    | COMMAND                                                   | ip_address - Format:                                                                                                    | Set the gateway IP address to                         |
| TP-594Txr              | (i) A network gateway                                                                                                    | #NET-GATE_ip_address <cr></cr>                            | xxx.xxx.xxx                                                                                                    | 192.168.0.1:<br>#NET-                                 |
| TP-594Rxr              | connects the device via<br>another network and<br>maybe over the Internet.<br>Be careful of security<br>issues. For proper<br>settings consult your<br>network administrator.       | FEEDBACK ~nn@NET-GATE_ip_address <cr><lf></lf></cr>       |                                                                                                    | GATE_192.168.000.001 <cr< td=""></cr<>                |
| NET-GATE?              | Get gateway IP.                                                                                                    | COMMAND                                                   | ip_address - Format:                                                                                                    | Get the gateway IP address:                           |
| TP-594Txr              | (i) A network gateway                                                                                                    | #NET-GATE?_ <cr></cr>                                     | xxx.xxx.xxx                                                                                                    | #NET-GATE?_ <cr></cr>                                 |
| TP-594Rxr              | connects the device via<br>another network and<br>maybe over the Internet.<br>Be aware of security<br>problems.                                                                     | FEEDBACK ~nn@NET-GATE_ip_address <cr><lf></lf></cr>       |                                                                                                    |                                                       |
| NET-IP                 | Set IP address.                                                                                                    | COMMAND                                                   | ip_address - Format:                                                                                                    | Set the IP address to                                 |
| TP-594Txr              | i For proper settings                                                                                                    | #NET-IP_ip_address <cr></cr>                              | XXX.XXX.XXX                                                                                                    | 192.168.1.39:<br>#NET-                                |
| TP-594Rxr              | consult your network                                                                                                    | FEEDBACK ~nn@NET-IP_ip_address <cr><lf></lf></cr>         | 4                                                                                                    | IP_192.168.001.039 <cr></cr>                          |
|                        | administrator.                                                                                                    | _                                                         | T 11 Formati                                                                                                    | Out the ID address.                                   |
| NET-IP?                | Get IP address.                                                                                                    | COMMAND #NET-IP?_ <cr></cr>                               | ip_address - Format:<br>xxx.xxx.xxx.xxx                                                                                                    | Get the IP address:<br>#NET-IP?_ <cr></cr>            |
| TP-594Txr<br>TP-594Rxr |                                                                                                    | FEEDBACK                                                  | ıl                                                                                                    |                                                       |
| 1P-394KXI              |                                                                                                    | ~nn@NET-IP_ip_address <cr><lf></lf></cr>                  | 1                                                                                                    |                                                       |
| NET-MAC?               | Get MAC address.                                                                                                    | COMMAND                                                   | id – Network ID-the device network                                                                                                    | #NET-MAC?_id <cr></cr>                                |
| TP-594Txr              | For backward                                                                                                    | #NET-MAC?_id <cr></cr>                                    | interface (if there are more than one).                                                                                                    |                                                       |
| TP-594Rxr              | compatibility, the id<br>parameter can be                                                                                                    | FEEDBACK                                                  | Counting is 0 based, meaning the control port is '0', additional ports are                                                                                                   |                                                       |
|                        | omitted. In this case, the<br>Network ID, by default, is<br>0, which is the Ethernet<br>control port.                                                                               | ~nn@NET-MAC_id,mac_address <cr><lf></lf></cr>             | 1,2,3  mac_address - Unique MAC address. Format: XX-XX-XX-XX-XX-XX-XX-XX-XX-XX-XX-XX-XX-                                                                                     |                                                       |
| NET-MASK               | Set subnet mask.                                                                                                    | COMMAND                                                   | net_mask - Format: xxx.xxx.xxx.xxx                                                                                                    | Set the subnet mask to                                |
| TP-594Txr              | i For proper settings consult your network                                                                                                    | #NET-MASK_net_mask <cr></cr>                              | _                                                                                                    | 255.255.0.0:<br>#NET-                                 |
| TP-594Rxr              | administrator.                                                                                                    | FEEDBACK ~nn@NET-MASK_net_mask <cr><lf></lf></cr>         |                                                                                                    | MASK_255.255.000.000 <cr< td=""></cr<>                |
| NET-MASK?              | Get subnet mask.                                                                                                    | COMMAND                                                   | net_mask - Format: xxx.xxx.xxx                                                                                                    | Get the subnet mask:                                  |
| TP-594Txr              |                                                                                                    | #NET-MASK?_ <cr></cr>                                     | _                                                                                                    | #NET-MASK? <cr></cr>                                  |
| TP-594Rxr              |                                                                                                    | FEEDBACK ~nn@NET-MASK_net_mask <cr><lf></lf></cr>         |                                                                                                    |                                                       |
| PASS                   | Set password for login                                                                                                    | COMMAND                                                   | login_level - Level of login to set                                                                                                    | Set the password for the                              |
| TP-594Txr              | level.                                                                                                    | #PASS_login_level,password <cr></cr>                      | (End User or Administrator).  password – Password for the                                                                                                    | Admin protocol permission level to 33333:             |
| TP-594Rxr              | The default password                                                                                                    | FEEDBACK ~nn@PASS_login level,password <cr><lf></lf></cr> | login_level. Up to 15 printable ASCII                                                                                                    | #PASS_Admin,33333 <cr></cr>                           |
|                        | is an empty string.                                                                                                    |                                                           | chars                                                                                                    | 0.11                                                  |
| PASS?                  | Get password for login level.                                                                                                    | COMMAND #PASS?_login level <cr></cr>                      | login_level – Level of login to set (End User or Administrator).                                                                                                    | Get the password for the<br>Admin protocol permission |
| TP-594Txr              | (i) The default password                                                                                                    | FEEDBACK                                                  | password - Password for the                                                                                                    | level:                                                |
| TP-594Rxr              | is an empty string.                                                                                                    | ~nn@PASS_login_level,password <cr><lf></lf></cr>          | login_level. Up to 15 printable ASCII chars                                                                                                    | #PASS?_Admin <cr></cr>                                |
| PROT-VER?              | Get device protocol                                                                                                    | COMMAND                                                   | version – XX.XX where X is a                                                                                                    | Get the device protocol                               |
| TP-594Txr              | version.                                                                                                    | #PROT-VER?_ <cr></cr>                                     | decimal digit                                                                                                    | version:                                              |
| TP-594Rxr              |                                                                                                    | FEEDBACK ~nn@PROT-VER_3000:version <cr><lf></lf></cr>     |                                                                                                    | #PROT-VER?_ <cr></cr>                                 |
| RESET                  | Reset device.                                                                                                    | COMMAND<br>#RESET <cr></cr>                               | 'l                                                                                                    | Reset the device:<br>#RESET <cr></cr>                 |
| TP-594Txr              | To avoid locking the                                                                                                    | FEEDBACK                                                  |                                                                                                    | #RESET CR                                             |
| TP-594Rxr              | port due to a USB bug in Windows, disconnect USB connections immediately after running this command. If the port was locked, disconnect and reconnect the cable to reopen the port. | ~nn@RESET_OK <cr><lf></lf></cr>                           |                                                                                                    |                                                       |
| SECUR                  | Start/stop security.                                                                                                    | COMMAND                                                   | security mode -                                                                                                    | Enable the permission system:                         |
| TP-594Txr              | The permission                                                                                                    | #SECUR_security_mode <cr></cr>                            | 0 – OFF (disables security) 1 – ON (enables security)                                                                                                    | #SECUR_0 <cr></cr>                                    |
| TP-594Rxr              | system works only if security is enabled with                                                                                                    | FEEDBACK ~nn@SECUR_security_mode <cr><lf></lf></cr>       | Oit (Gravies security)                                                                                                    |                                                       |
| SECUR?                 | the "SECUR" command.  Get current security state.                                                                                                    | COMMAND                                                   | security mode -                                                                                                    | Get current security state:                           |
| TP-594Txr              | (i) The permission                                                                                                    | #SECUR?_ <cr></cr>                                        | 0 – OFF (disables security)                                                                                                    | #SECUR?_ <cr></cr>                                    |
| TP-594Rxr              | system works only if                                                                                                    | FEEDBACK                                                  | 1 – ON (enables security)                                                                                                    |                                                       |
|                        | security is enabled with the "SECUR" command.                                                                                                    | ~nn@SECUR_security_mode <cr><lf></lf></cr>                |                                                                                                    |                                                       |

| Function      | Description                                           | Syntax                                                                                                    | Parameters/Attributes                                        | Example                                                         |
|---------------|-------------------------------------------------------|----------------------------------------------------------------------------------------------------|--------------------------------------------------------------|-----------------------------------------------------------------|
| SIGNAL?       | Get input signal status.                              | COMMAND                                                                                                    | inp_id - Input number                                        | Get the input signal lock status                                |
| TP-594Txr     |                                                       | #SIGNAL?_inp_id <cr></cr>                                                                                                    | 1 – HDMI IN status – Signal status according to              | of IN 1:<br>#SIGNAL?_1 <cr></cr>                                |
| TP-594Rxr     |                                                       | FEEDBACK ~nn@SIGNAL_inp id,status <cr><lf></lf></cr>                                                                                                    | signal validation:                                           |                                                                 |
|               |                                                       | ingsignal inp_id,scaeds\ck\\LE\                                                                                                    | 0 – Off<br>1 – On                                            |                                                                 |
| SN?           | Get device serial                                     | COMMAND                                                                                                    | serial number - 14 decimal                                   | Get the device serial number:                                   |
| TP-594Txr     | number.                                               | #SN?_ <cr></cr>                                                                                                    | digits, factory assigned                                     | #SN?_ <cr></cr>                                                 |
| TP-594Rxr     |                                                       | FEEDBACK                                                                                                    |                                                              |                                                                 |
| UART          | Set com port                                          | <pre>~nn@SN_serial_number<cr><lf></lf></cr></pre>                                                                                                    | COM Num - 1                                                  | Set baud rate to 9600, 8 data                                   |
| TP-594Rxr     | configuration.                                        | #UART_COM_Num,baud_rate,data_bits,parity,stop_bits <cr></cr>                                                                                                    | baud_rate - 4800, 9600, 19200,                               | bits, parity to none and stop bit                               |
| 11 00411      | The command is                                        | FEEDBACK                                                                                                    | 38400, 57600, 115200<br>data bits - 5-8                      | to 1:<br>#UART_9600,8,N,1 <cr></cr>                             |
|               | backward compatible,                                  | <pre>~nn@UART_COM_Num,baud_rate,data_bits,parity,stop_bits <cr><lf></lf></cr></pre>                                                                                       | parity - Parity Type                                         | #OAK1_9000,0,N,1                                                |
|               | meaning that if the extra<br>parameters do not exist, | CRXLEY                                                                                                    | N– No                                                        |                                                                 |
|               | FW goes to.                                           |                                                                                                    | O- Odd<br>E- Even                                            |                                                                 |
|               | RS-232.                                               |                                                                                                    | M– Mark                                                      |                                                                 |
|               | Stop_bits 1.5 is only                                 |                                                                                                    | S- Space                                                     |                                                                 |
|               | relevant for 5 data_bits.                             |                                                                                                    | stop_bits - 1/1.5/2                                          |                                                                 |
| UART?         | Get com port configuration.                           | COMMAND #UART?_COM Num <cr></cr>                                                                                                    | COM_Num - 1 baud rate - 4800, 9600, 19200,                   | Set baud rate to 9600, 8 data bits, parity to none and stop bit |
| TP-594Rxr     | The command is                                        | FEEDBACK                                                                                                    | 38400, 57600, 115200                                         | to 1:                                                           |
|               | backward compatible,                                  | ~nn@UART_COM_Num,baud_rate,data_bits,parity,stop_bits                                                                                                    | data_bits - 5-8 parity - Parity Type                         | #UART?_1,9600,8,N,1 <cr></cr>                                   |
|               | meaning that if the extra<br>parameters do not exist, | <cr><lf></lf></cr>                                                                                                    | N- No                                                        |                                                                 |
|               | FW goes to.                                           |                                                                                                    | O- Odd                                                       |                                                                 |
|               | RS-232.                                               |                                                                                                    | E– Even<br>M– Mark                                           |                                                                 |
|               |                                                       |                                                                                                    | S– Space                                                     |                                                                 |
|               | Stop_bits 1.5 is only relevant for 5 data_bits.       |                                                                                                    | stop_bits - 1/1.5/2                                          |                                                                 |
| VERSION?      | Get firmware version                                  | COMMAND                                                                                                    | firmware_version - XX.XX.XXXX                                | Get the device firmware                                         |
| TP-594Txr     | number.                                               | #VERSION?_ <cr></cr>                                                                                                    | where the digit groups are:<br>major.minor.build version     | version number: #VERSION?_ <cr></cr>                            |
| TP-594Rxr     |                                                       | FEEDBACK ~nn@VERSION_firmware version <cr><lf></lf></cr>                                                                                                    | ,                                                            |                                                                 |
| VID-          | Set compression                                       | COMMAND                                                                                                    | stage - # output:                                            | Set the compression level for                                   |
| COMPRESSION   | attributes.                                           | #VID-COMPRESSION_stage,stage_id,algorithm,level <cr></cr>                                                                                                    | 1 – output                                                   | output 1 to DSC:                                                |
| TP-594Txr     |                                                       | FEEDBACK                                                                                                    | stage_id - # of chosen stage:                                | #VID-COMPRESSION_1,1,1, 1 <cr></cr>                             |
|               |                                                       | ~nn@VID-COMPRESSION_stage,stage_id,algorithm,level <cr><lf></lf></cr>                                                                                                    | 1 – Output on the device                                     |                                                                 |
|               |                                                       |                                                                                                    | 0 – None                                                     |                                                                 |
|               |                                                       |                                                                                                    | 1 – DSC  level – Compression level:                          |                                                                 |
|               |                                                       |                                                                                                    | 1 – L1 (Normal)                                              |                                                                 |
| VID-          | Get compression attributes.                           | COMMAND                                                                                                    | stage - # output:                                            | Get the compression level for                                   |
| COMPRESSION ? | alinbules.                                            | #VID-COMPRESSION?_stage_id <cr></cr>                                                                                                    | 1 – output<br>stage id – # of chosen stage:                  | output 2:<br>#VID-                                              |
| TP-594Txr     |                                                       | FEEDBACK ~nn@VID-COMPRESSION_stage,stage id,algorithm,level <cr><lf></lf></cr>                                                                                            | 1- Output on the device                                      | COMPRESSION?_1,2 <cr></cr>                                      |
|               |                                                       |                                                                                                    | algorithm - 0 - None                                         |                                                                 |
|               |                                                       |                                                                                                    | 1 – DSC                                                      |                                                                 |
|               |                                                       |                                                                                                    | level - Compression level:                                   |                                                                 |
| VMUTE         | Set enable/disable video                              | COMMAND                                                                                                    | 1 – L1 (Normal)  output id – System output                   | Disable the video output on                                     |
| TP-594Txr     | on output.                                            | #VMUTE_output_id,flag <cr></cr>                                                                                                    | 1 – HDMI OUT                                                 | HDMI OUT:                                                       |
| TP-594Rxr     | (i) Video mute parameter                              | FEEDBACK                                                                                                    | flag – Video Mute<br>0 – Video enabled                       | #VMUTE_1,0 <cr></cr>                                            |
|               | 2 (blank picture) is not                              | ~nn@VMUTE_output_id,flag <cr><lf></lf></cr>                                                                                                    | 1 – Video enabled<br>1 – Video disabled                      |                                                                 |
|               | supported.                                            |                                                                                                    | 2 – Blank picture                                            |                                                                 |
| VMUTE?        | Get video on output status.                           | COMMAND                                                                                                    | output_id -System output<br>1- HDMI OUT                      | Get video output status:                                        |
| TP-594Txr     |                                                       | #VMUTE?_output_id_ <cr> FEEDBACK</cr>                                                                                                    | 1 - HDMI OUT<br>flag - Video Mute                            | #VMUTE?_1 <cr></cr>                                             |
| TP-594Rxr     | i Video mute parameter 2 (blank picture) is not       | ~nn@VMUTE_output id,flag <cr><lf></lf></cr>                                                                                                    | 0 – Video enabled                                            |                                                                 |
|               | supported.                                            |                                                                                                    | 1 – Video disabled<br>2 – Blank picture                      |                                                                 |
| X-AUD-        | Set audio signal detection                            | COMMAND                                                                                                    | The following attributes comprise the                        | Set the audio signal detection                                  |
| DETCT-LVL     | threshold level.                                      | #X-AUD-DETCT-                                                                                                    | signal ID:  • <direction type="">-</direction>               | threshold level for the HDMI input to -47:                      |
| TP-594Txr     |                                                       | <pre>LVL_?_</pre> direction_type>. <port_type>.<port_index>.<signal_ty pe="">.<index>, signal_level<cr></cr></index></signal_ty></port_index></port_type>                 | • IN                                                         | #X-AUD-DETCT-LVL_[IN.AN                                         |
|               |                                                       | FEEDBACK                                                                                                    | <pre>-<port_type>-</port_type></pre>                         | ALOG_AUDIO.1.AUDIO.1,IN .HDMI.1.AUDIO.1],-                      |
|               |                                                       | ~nn@x-AUD-DETCT-                                                                                                    | o HDMI                                                       | 47 <cr></cr>                                                    |
|               |                                                       | <pre>LVL_?_</pre> direction_type>. <port_type>.<port_index>.<signal_ty pe="">.<index>,signal_level<pre>CR&gt;<lf></lf></pre></index></signal_ty></port_index></port_type> | <pre>o ANALOG_AUDIO ■ <pre>cport index&gt; - 1</pre></pre>   |                                                                 |
|               |                                                       |                                                                                                    | <pre>- <signal_type>-</signal_type></pre>                    |                                                                 |
|               |                                                       |                                                                                                    | o AUDIO                                                      |                                                                 |
|               |                                                       |                                                                                                    |                                                              |                                                                 |
|               |                                                       |                                                                                                    | <pre> <index> - 1 Signal level - signal level,</index></pre> |                                                                 |

| Function                | Description                                            | Syntax                                                                                                    | Parameters/Attributes                                                         | Example                                                  |
|-------------------------|--------------------------------------------------------|----------------------------------------------------------------------------------------------------|-------------------------------------------------------------------------------|----------------------------------------------------------|
| X-AUD-                  | Get audio signal                                       | COMMAND                                                                                                    | The following attributes comprise the                                         | Get the audio signal detection                           |
| DETCT-LVL?<br>TP-594Txr | detection threshold level.                             | <b>#X-AUD-DETCT-LVL?</b> ? <pre>direction_type&gt;.<port_type>.<port_index>.<signal_type>.</signal_type></port_index></port_type></pre>                                                                                                   | signal ID: <pre>      <direction_type> -</direction_type></pre>               | threshold level for HDMI input 1:                        |
| 11 -3341X1              |                                                        | <index><cr></cr></index>                                                                                                    | o IN                                                                          | #X-AUD-DETCT-LVL?_[IN.A NALOG AUDIO.1.AUDIO.1,I          |
|                         |                                                        | FEEDBACK ~nn@X-AUD-DETECT-                                                                                                    | <pre>•<port_type> -</port_type></pre>                                         | N. HDMI.1.AUDIO.1] <cr></cr>                             |
|                         |                                                        | LVL_?_ <direction_type>.<port_type>.<port_index>.<signal_ty< td=""><td>o ANALOG_AUDIO</td><td>Get the audio signal detection threshold level for audio</td></signal_ty<></port_index></port_type></direction_type>                        | o ANALOG_AUDIO                                                                | Get the audio signal detection threshold level for audio |
|                         |                                                        | <pre>pe&gt;.<index>,signal_level<cr><lf></lf></cr></index></pre>                                                                                                    | <pre><port_index>-1 </port_index></pre> <pre><signal type="">-</signal></pre> | inputs:                                                  |
|                         |                                                        |                                                                                                    | o AUDIO                                                                       | #X-AUD-DETECT-LVL?_*.AU DIO.* <cr></cr>                  |
|                         |                                                        |                                                                                                    | • <index> -1</index>                                                          | DIO. COLO                                                |
|                         |                                                        |                                                                                                    | Signal_level - signal level,<br>measured in Db: -90db to +20dB                |                                                          |
| X-<br>FOLLOWERS-        | Set auto-switch mode for<br>a layer of followers for a | COMMAND #X-FOLLOWERS-SW-MODE_ <direction type="">.<port type="">.<port in<="" td=""><td>The following attributes comprise the<br/>Input_signal_id:</td><td>Set audio embedding selection mode to priority:</td></port></port></direction> | The following attributes comprise the<br>Input_signal_id:                     | Set audio embedding selection mode to priority:          |
| SW-MODE                 | given input signal.                                    | dex>. <signal_type>.<index>,layer,strategy<cr></cr></index></signal_type>                                                                                                    | <pre>-<direction_type>-</direction_type></pre>                                | #X-FOLLOWERS-SW-                                         |
| TP-594Txr               | This is an Extended                                    | FEEDBACK                                                                                                    | o IN  ■ <port type="">-</port>                                                | MODE_IN.HDMI.1.VIDEO.1, AUDIO,1 <cr></cr>                |
|                         | Protocol 3000 command.                                 | <pre>Get: ~nn@X-FOLLOWERS-SW-MODE_</pre> <direction type="">.<port type="">.<port< pre=""></port<></port></direction>                                                                                                    | o HDMI                                                                        | ·                                                        |
|                         |                                                        | _index>. <signal_type>.<index>,layer,strategy<b><cr><lf></lf></cr></b></index></signal_type>                                                                                                    | <pre>•<port_index>-1</port_index></pre>                                       |                                                          |
|                         |                                                        |                                                                                                    | <pre>signal_type&gt;-</pre>                                                   |                                                          |
|                         |                                                        |                                                                                                    | ■ <index> - 1</index>                                                         |                                                          |
|                         |                                                        |                                                                                                    | layer - AUDIO<br>strategy - Manual/priority                                   |                                                          |
|                         |                                                        |                                                                                                    | 0 – manual                                                                    |                                                          |
| x-                      | Get auto-switch mode for                               | COMMAND                                                                                                    | 1 – priority  The following attributes comprise the                           | Get audio embedding selection                            |
| FOLLOWERS-              | a layer of followers for a                             | <b>#X-FOLLOWERS-SW-MODE?</b> _ <direction_type>.<port_type>.<port_i< td=""><td>Input_signal_id:</td><td>mode to priority:</td></port_i<></port_type></direction_type>                                                                     | Input_signal_id:                                                              | mode to priority:                                        |
| SW-MODE?<br>TP-594Txr   | given input signal.                                    | ndex>. <signal_type>.<index>,layer<cr></cr></index></signal_type>                                                                                                    | <pre>direction_type&gt;-</pre>                                                | #X-FOLLOWERS-SW-<br>MODE?_IN.HDMI.1.VIDEO.1,             |
| 11-3941XI               | i This is an Extended Protocol 3000 command.           | FEEDBACK<br>Get:                                                                                                    | <pre>-<port_type>-</port_type></pre>                                          | AUDIO <cr></cr>                                          |
|                         | Trocoor occordenimana.                                 | <pre>~nn@X-FOLLOWERS-SW-MODE_</pre> direction_type>. <port_type>.<port_index>.<signal_type>.<index>,layer,strategy<cr><lf></lf></cr></index></signal_type></port_index></port_type>                                                       | <pre>0 HDMI</pre> <pre> •<port index="">-1</port></pre>                       |                                                          |
|                         |                                                        | indexx.\signal_typex.\indexx,iayei,strategy\\\                                                                                                    | <pre><signal_type> -</signal_type></pre>                                      |                                                          |
|                         |                                                        |                                                                                                    | o VIDEO                                                                       |                                                          |
|                         |                                                        |                                                                                                    | <pre> <index> - 1 layer - AUDIO</index></pre>                                 |                                                          |
|                         |                                                        |                                                                                                    | strategy - Manual/priority                                                    |                                                          |
|                         |                                                        |                                                                                                    | 0 – manual<br>1 – priority                                                    |                                                          |
| X-GW-PORT-<br>ACTIVE    | Set the gateway                                        | COMMAND                                                                                                    | port_id- Identifies the port and                                              | Activate RS-232 on the                                   |
| TP-594Rxr               | activation state per port.                             | #X-GW-PORT-ACTIVE_port_id,state <cr> FEEDBACK</cr>                                                                                                    | signal type and includes the following attributes:                            | gateway:<br>#X-GW-PORT-ACTIVE_BOTH.                      |
| 11 0041CXI              | i This is an Extended Protocol 3000 command.           | ~nn@X-GW-PORT-ACTIVE_port_id,state <cr><lf></lf></cr>                                                                                                    | <pre>direction_type&gt;-</pre>                                                | RS232.1.RS232.1,ON <cr></cr>                             |
|                         |                                                        |                                                                                                    | o BOTH                                                                        |                                                          |
|                         |                                                        |                                                                                                    | <pre>•<port_type>- o HDMI</port_type></pre>                                   |                                                          |
|                         |                                                        |                                                                                                    | o RS-232                                                                      |                                                          |
|                         |                                                        |                                                                                                    | o IR                                                                          |                                                          |
|                         |                                                        |                                                                                                    | <pre><port_index>-1 </port_index></pre>                                       |                                                          |
|                         |                                                        |                                                                                                    | o RS232                                                                       |                                                          |
|                         |                                                        |                                                                                                    | o IR<br>o CEC                                                                 |                                                          |
|                         |                                                        |                                                                                                    | <index>-1</index>                                                             |                                                          |
|                         |                                                        |                                                                                                    | <pre>state - Global gateway activation state:</pre>                           |                                                          |
|                         |                                                        |                                                                                                    | OFF – disabled<br>ON – enabled                                                |                                                          |
| X-GW-PORT-              | Get the gateway                                        | COMMAND                                                                                                    | port_id- Identifies the port and                                              | Get the gateway activation                               |
| ACTIVE?                 | activation state per port.                             | #X-GW-PORT-ACTIVE?_port_id <cr></cr>                                                                                                    | signal type and includes the following attributes:                            | state for IR:                                            |
| TP-594Rxr               | This is an Extended                                    | FEEDBACK ~nn@X-GW-PORT-ACTIVE_port id,state <cr><lf></lf></cr>                                                                                                    | <pre>-<direction_type>-</direction_type></pre>                                | #X-GW-PORT-ACTIVE?_OUT. IR.1.IR.1 <cr></cr>              |
|                         | Protocol 3000 command.                                 | - Inter-on-Fort-Active-port_id, state-on-in-                                                                                                    | ○ OUT<br>○ BOTH                                                               |                                                          |
|                         |                                                        |                                                                                                    | <pre>•<port_type>-</port_type></pre>                                          |                                                          |
|                         |                                                        |                                                                                                    | o HDMI<br>o RS-232                                                            |                                                          |
|                         |                                                        |                                                                                                    | o RS-232<br>o IR                                                              |                                                          |
|                         |                                                        |                                                                                                    | o CEC                                                                         |                                                          |
|                         |                                                        |                                                                                                    | <pre><port_index>-1 </port_index></pre> <pre><signal type="">-</signal></pre> |                                                          |
|                         |                                                        |                                                                                                    | o RS232                                                                       |                                                          |
|                         |                                                        |                                                                                                    | ∘ IR<br>∘ CEC                                                                 |                                                          |
|                         |                                                        |                                                                                                    | <index>-1</index>                                                             |                                                          |
|                         |                                                        |                                                                                                    | state - Global gateway activation state:                                      |                                                          |
|                         |                                                        |                                                                                                    | OFF – disabled                                                                |                                                          |
|                         |                                                        |                                                                                                    | ON – enabled                                                                  |                                                          |

| Function                           | Description                                                                                                    | Syntax                                                                                                    | Parameters/Attributes                                                                                                    | Example                                                                                                    |
|------------------------------------|----------------------------------------------------------------------------------------------------|----------------------------------------------------------------------------------------------------|----------------------------------------------------------------------------------------------------|----------------------------------------------------------------------------------------------------|
| X-ROUTE TP-594Txr TP-594Rxr        | Send routing command to matrix.  i) It is recommended to use the command #SIGNALS-LIST to get the list of all signal IDs available in the system and which can be used in this command.  Video 1 is the default port in this command and is implied even if not written:  #X- ROUTE_OUT.SDI.5, IN. SDI.1 <cr> is interpreted as: #X- ROUTE_OUT.SDI.5.VID EO.1, IN.SDI.1.VIDEO .1<cr> This is an Extended</cr></cr>                                                   | <pre>COMMAND #X-ROUTE_<direction_typel>.<port_typel>.<port_indexl>.<sig nal_typel="">.<indexl>,<direction_type2>.<port_type2>.<port_i ndex2="">.<signal_type2>.<index2><cr> FEEDBACK</cr></index2></signal_type2></port_i></port_type2></direction_type2></indexl></sig></port_indexl></port_typel></direction_typel></pre>                                                                                                    | The following attributes comprise the output signal ID (suffix 1) and input signal ID:    <direction_type> -   o IN</direction_type>                                                                                                    | TP-594Txr: Route ARC audio signal from HDBT to HDMI IN: #x-ROUTE_IN.HDMI.1.ARC. 1,OUT.HDBT.1.ARC.1 <cr> TP-594Rxr: Route an ARC audio signal to HDBT from the analog audio: #X-ROUTE_IN.HDBT.1.ARC. 1,IN.ANALO_AUDIO.1.AUDI 0.1<cr></cr></cr>                                      |
| X-ROUTE?<br>TP-594Txr<br>TP-594Rxr | Protocol 3000 command.  Get routing status.  (i) It is recommended to use the command #SIGNALS-LIST to get the list of all signal IDs available in the system and which can be used in this command.  VIDEO.1 are the default <signal_type> and <index> in this command are implied even if not written: #x- ROUTE_OUT.SDI.5,IN. SDI.1<cr> is interpreted as: #x- ROUTE_OUT.SDI.5.VID EO.1,IN.SDI.1.VIDEO.1.<cr> This is an Extended</cr></cr></index></signal_type> | <pre>COMMAND #X-ROUTE?_</pre> direction_typel>. <port_typel>.<port_indexl>.<si gnal_typel="">.<indexl><cr> FEEDBACK ~nn@X-ROUTE_ direction_typel&gt;.<port_typel>.<port_indexl>.&lt; signal_typel&gt;.<indexl>,<direction_typel>.<port_typel>.<port_typel>.<port_typel><pre>.<port_tindexl>.</port_tindexl></pre> t_indexl&gt;.&lt; <pre>.<indexl>.</indexl></pre> <pre>CR&gt;<lf></lf></pre></port_typel></port_typel></port_typel></direction_typel></indexl></port_indexl></port_typel></cr></indexl></si></port_indexl></port_typel>               | The following attributes comprise the output signal ID (1) and input signal ID (1):                                                                                                    | TP-594Txr: Get the audio output source:  #x-ROUTE?_OUT.TOS.1.AUD  IO.1 <cr>  TP-594Rxr: Get the ARC output source:  #x-ROUTE?_IN.HDBT.1.ARC .1<cr></cr></cr>                                                                                                    |
| X-SET-<br>FOLLOWERS<br>TP-594Txr   | Protocol 3000 command. Set followers list for a given input signal.  i This syntax uses the new convention of using brackets to define a list of fields "[]".  This is an Extended Protocol 3000 command.                                                                                                    | <pre>COMMAND #X-SET-FOLLOWERS_<direction_typel>.<port_typel>.<port_inde xl="">.<signal_typel>.<indexl>, (<direction_type2>.<port_type2>.<port_index2>.<signal_type2>.<index2>,,] <cr> FEEDBACK</cr></index2></signal_type2></port_index2></port_type2></direction_type2></indexl></signal_typel></port_inde></port_typel></direction_typel></pre>                                                                                                    | The following attributes comprise the primary signal ID (suffix 1) and follower signal ID (suffix 1):    <direction_type> -   O IN     <port_type> -   O HDMI     O ANALOG_AUDIO     <port_index> - 1     <signal_type> -   O AUDIO     C AUDIO     C</signal_type></port_index></port_type></direction_type> | Set HDMI audio signal to follow HDMI IN:  #X-SET-FOLLOWERS_IN.HDM I.1.VIDEO.1, [IN.HDMI.1. AUDIO.1, IN.ANALOG_AUDIO 1.AUDIO.1] < CR> Set analog audio audio signal to follow HDMI IN:  #X-SET-FOLLOWERS_IN.HDM I.1.VIDEO.1, [IN. ANALOG_AUDIO.1.AUDIO.1, IN. HDMI.1.AUDIO.1] < CR> |
| X-SET-<br>FOLLOWERS?<br>TP-594Txr  | Get followers list of a given input signal.  i This syntax uses the new convention of using brackets to define a list of fields "[]".  This is an Extended Protocol 3000 command.                                                                                                    | <pre>COMMAND #X-SET-FOLLOWERS?_<direction_type>.<port_type>.<port_index>.<signal_type>.<index><cr> FEEDBACK ~nn@X-SET-FOLLOWERS_<direction_type1>.<port_type1>.<port_index1>.<signal_type1>.<index1>,[<direction_type2>.<port_type2>.<port_type2>.<port_type2>.<port_index2>.<signal_type2>.<index2>,,]</index2></signal_type2></port_index2></port_type2></port_type2></port_type2></direction_type2></index1></signal_type1></port_index1></port_type1></direction_type1></cr></index></signal_type></port_index></port_type></direction_type></pre> | The following attributes comprise the primary signal ID (suffix 1) and follower signal ID (suffix 1):    <direction_type> -   o IN</direction_type>                                                                                                    | Get the audio followers list of HDMI 1 input signal: #X-SET-FOLLOWERS?_IN.HD MI.1.VIDEO.1 <cr></cr>                                                                                                    |

| Europia                         | Decemination                                                                           | Suntan                                                                                                    | Danamatana/Attuibutaa                                                                                                    | Framula                                                  |
|---------------------------------|----------------------------------------------------------------------------------------|----------------------------------------------------------------------------------------------------|----------------------------------------------------------------------------------------------------|----------------------------------------------------------|
| Function                        | Description                                                                            | Syntax                                                                                                    | Parameters/Attributes                                                                                                    | Example                                                  |
| X-CEC-<br>MEMBERS?<br>TP-594Rxr | Get CEC members list of a given output signal.                                         | #x-cec-                                                                                                    | The following attributes comprise the primary signal ID (suffix 1) and CEC members list (logical ID list):                                                                                                    | Get the CEC members list of HDMI 1 input signal:         |
|                                 | This syntax uses the new convention of using brackets to define a list of fields "[]". | <pre>MEMBERS?_<direction_type>.<port_type>. <port_index>. <sign al_type="">.<index><cr> FEEDBACK</cr></index></sign></port_index></port_type></direction_type></pre>                                                                                                    | <pre> <direction_type> - IN  <pre> <pre> &lt;</pre></pre></direction_type></pre> | #X-CEC-<br>MEMBERS?_IN.HDMI.1.VIDE<br>O.1 <cr></cr>      |
|                                 | This is an Extended Protocol 3000 command.                                             | <pre>~nn@X-CEC- MEMBERS_<direction_type1>.<port_type1>. <port_index1>.<sig nal_type1="">. <index1>,[<logical_id1>,<logical_id2>,, ] &lt; CR&gt;<lf></lf></logical_id2></logical_id1></index1></sig></port_index1></port_type1></direction_type1></pre>                                         | <pre>•<port_index> - The port number as printed on the front or rear panel</port_index></pre>                                                                                                    |                                                          |
|                                 |                                                                                        |                                                                                                    | <pre></pre>                                                                                                    |                                                          |
|                                 |                                                                                        |                                                                                                    | channel number when there are multiple channels of the same type  *Logical_id – CEC logical ID value (0-                                                                                                    |                                                          |
|                                 |                                                                                        |                                                                                                    | 15)                                                                                                    |                                                          |
| x-cec-gw-<br>member<br>TP-594R  | Set CEC gateway<br>member ID for a given<br>output signal.                             | #X-CEC-GW-                                                                                                    | The following attributes comprise the primary signal ID (suffix 1) and CEC gateway member ID (logical ID):                                                                                                    | Set the CEC gateway member ID 14 of HDMI 1 input signal: |
| xr                              | Note: Member ID 0 is reserved for "TV" only.                                           | <pre>MEMBER_<direction_type>.<port_type>. <port_index>. <signal _type="">.<index><cr> FEEDBACK</cr></index></signal></port_index></port_type></direction_type></pre>                                                                                                    | <pre>Cdirection_type&gt; - OUT Coport_type&gt; - HDMI Coport_index&gt; - The port number</pre>                                                                                                    | #X-CEC-GW-<br>MEMBER OUT.HDMI.1.VID<br>EO.1,14 <cr></cr> |
|                                 | This syntax uses the new convention of using                                           | <pre>~nn@X-CEC-GW- MEMBER_<pre>MEMBER_<pre>cdirection_typel&gt;.<pre>.<port_typel>.<pre>.<pre>clindexl&gt;.<sign< pre=""> al typel&gt;.<pre>.<indexl>,<logical id=""><pre>cR&gt;<ur><pre>CE</pre></ur></pre></logical></indexl></pre></sign<></pre></pre></port_typel></pre></pre></pre></pre> | as printed on the front or rear panel <signal_type> - VIDEO  <index> - Indicates a specific</index></signal_type>                                                                                                    |                                                          |
|                                 | brackets to define a list of fields "[]".  This is an Extended                         |                                                                                                    | channel number when there are multiple channels of the same type  Logical id – CEC logical ID                                                                                                    |                                                          |
|                                 | Protocol 3000 command.                                                                 |                                                                                                    | value (1-15)                                                                                                    |                                                          |
| X-CEC-GW-<br>MEMBER?            | Get CEC gateway<br>member ID for a given                                               | COMMAND #x-cec-gw-                                                                                                    | The following attributes comprise the primary signal ID (suffix 1) and CEC gateway member ID (logical ID):                                                                                                    | Get the CEC gateway member of HDMI 1 input signal:       |
| TP-594R<br>xr                   | output signal.  This syntax uses the new convention of using                           | <pre>MEMBER?_<direction_type>.<port_type>.<port_index>.<signal_ type="">.<index><cr></cr></index></signal_></port_index></port_type></direction_type></pre>                                                                                                    | <pre>"<direction_type> - OUT "<port_type> -</port_type></direction_type></pre>                                                                                                    | #X-CEC-GW-<br>MEMBER□OUT.HDMI.1.VID<br>EO.1,14 <cr></cr> |
|                                 | brackets to define a list of fields "[]".                                              | FEEDBACK  ~nn@X-CEC-GW- MEMBER_ <direction type1="">.<port type1="">.<port index1="">.<signa< td=""><td>1 o HDMI  ■<port_index> – The port number as printed on the front or</port_index></td><td></td></signa<></port></port></direction>                                                     | 1 o HDMI  ■ <port_index> – The port number as printed on the front or</port_index>                                                                                                    |                                                          |
|                                 | This is an Extended Protocol 3000 command.                                             | 1_type1>. <index1>,<logical_id><cr><lf></lf></cr></logical_id></index1>                                                                                                    | rear panel  * <signal_type>-</signal_type>                                                                                                    |                                                          |
|                                 |                                                                                        |                                                                                                    | <ul> <li>VIDEO</li> <li>*<index> - Indicates a specific<br/>channel number when there are</index></li> </ul>                                                                                                    |                                                          |
|                                 |                                                                                        |                                                                                                    | multiple channels of the same type  *Logical_id - CEC logical ID value (1-                                                                                                    |                                                          |
| X-UPGRADE                       | Use to upgrade the                                                                     | COMMAND                                                                                                    | 15) The following attributes comprise the                                                                                                    | Perform FW upgrade for                                   |
| TP-594Txr<br>TP-594Rxr          | firmware (see Firmware                                                                 | #X-UPGRADE_ <direction_type>.<port_type>.<port_index>,<file name=""><cr></cr></file></port_index></port_type></direction_type>                                                                                                    | primary signal ID (suffix 1) and CEC gateway member ID (logical ID):                                                                                                    | TP-594Txr: #X-UPGRADE IN . USB_POR                       |
|                                 | Upgrade<br>on page 47).                                                                |                                                                                                    | <pre>Cdirection_type&gt; - IN  County type&gt; -</pre>                                                                                                    | T.1,TP- 594TXR_All*.Bin <cr> Perform FW upgrade for</cr> |
|                                 | This syntax uses the                                                                   |                                                                                                    | □ <port_index> - 1 □&lt; □file_name - CEC logical ID</port_index>                                                                                                    | TP-594Rxr:<br>#X-UPGRADE IN. USB_POR                     |
|                                 | new convention of using brackets to define a list of fields "[]".                      |                                                                                                    | value (1-15)                                                                                                    | T.1,TP- 594RXR_All*.Bin <cr></cr>                        |
|                                 | This is an Extended Protocol 3000 command.                                             |                                                                                                    |                                                                                                    |                                                          |

## **Result and Error Codes**

## **Syntax**

In case of an error, the device responds with an error message. The error message syntax:

- ~NN@ERR XXX<CR><LF> when general error, no specific command
- ~NN@CMD ERR XXX<CR><LF> for specific command
- NN machine number of device, default = 01
- XXX error code

### **Error Codes**

| Error Name                 | Error<br>Code | Description                                   |
|----------------------------|---------------|-----------------------------------------------|
| P3K_NO_ERROR               | 0             | No error                                      |
| ERR_PROTOCOL_SYNTAX        | 1             | Protocol syntax                               |
| ERR_COMMAND_NOT_AVAILABLE  | 2             | Command not available                         |
| ERR_PARAMETER_OUT_OF_RANGE | 3             | Parameter out of range                        |
| ERR_UNAUTHORIZED_ACCESS    | 4             | Unauthorized access                           |
| ERR_INTERNAL_FW_ERROR      | 5             | Internal FW error                             |
| ERR_BUSY                   | 6             | Protocol busy                                 |
| ERR_WRONG_CRC              | 7             | Wrong CRC                                     |
| ERR_TIMEDOUT               | 8             | Timeout                                       |
| ERR_RESERVED               | 9             | (Reserved)                                    |
| ERR_FW_NOT_ENOUGH_SPACE    | 10            | Not enough space for data (firmware, FPGA)    |
| ERR_FS_NOT_ENOUGH_SPACE    | 11            | Not enough space – file system                |
| ERR_FS_FILE_NOT_EXISTS     | 12            | File does not exist                           |
| ERR_FS_FILE_CANT_CREATED   | 13            | File can't be created                         |
| ERR_FS_FILE_CANT_OPEN      | 14            | File can't open                               |
| ERR_FEATURE_NOT_SUPPORTED  | 15            | Feature is not supported                      |
| ERR_RESERVED_2             | 16            | (Reserved)                                    |
| ERR_RESERVED_3             | 17            | (Reserved)                                    |
| ERR_RESERVED_4             | 18            | (Reserved)                                    |
| ERR_RESERVED_5             | 19            | (Reserved)                                    |
| ERR_RESERVED_6             | 20            | (Reserved)                                    |
| ERR_PACKET_CRC             | 21            | Packet CRC error                              |
| ERR_PACKET_MISSED          | 22            | Packet number isn't expected (missing packet) |
| ERR_PACKET_SIZE            | 23            | Packet size is wrong                          |
| ERR_RESERVED_7             | 24            | (Reserved)                                    |
| ERR_RESERVED_8             | 25            | (Reserved)                                    |
| ERR_RESERVED_9             | 26            | (Reserved)                                    |
| ERR_RESERVED_10            | 27            | (Reserved)                                    |
| ERR_RESERVED_11            | 28            | (Reserved)                                    |
| ERR_RESERVED_12            | 29            | (Reserved)                                    |
| ERR_EDID_CORRUPTED         | 30            | EDID corrupted                                |
| ERR_NON_LISTED             | 31            | Device specific errors                        |
| ERR_SAME_CRC               | 32            | File has the same CRC – no changed            |
| ERR_WRONG_MODE             | 33            | Wrong operation mode                          |
| ERR_NOT_CONFIGURED         | 34            | Device/chip was not initialized               |

The warranty obligations of Kramer Electronics Inc. ("Kramer Electronics") for this product are limited to the terms set forth below:

### What is Covered

This limited warranty covers defects in materials and workmanship in this product.

### What is Not Covered

This limited warranty does not cover any damage, deterioration or malfunction resulting from any alteration, modification, improper or unreasonable use or maintenance, misuse, abuse, accident, neglect, exposure to excess moisture, fire, improper packing and shipping (such claims must be presented to the carrier), lightning, power surges, or other acts of nature. This limited warranty does not cover any damage, deterioration or malfunction resulting from the installation or removal of this product from any installation, any unauthorized tampering with this product, any repairs attempted by anyone unauthorized by Kramer Electronics to make such repairs, or any other cause which does not relate directly to a defect in materials and/or workmanship of this product. This limited warranty does not cover cartons, equipment enclosures, cables or accessories used in conjunction with this product. Without limiting any other exclusion herein, Kramer Electronics does not warrant that the product covered hereby, including, without limitation, the technology and/or integrated circuit(s) included in the product, will not become obsolete or that such items are or will remain compatible with any other product or technology with which the product may be used.

### How Long this Coverage Lasts

The standard limited warranty for Kramer products is seven (7) years from the date of original purchase, with the following exceptions:

- 1. All Kramer VIA hardware products are covered by a standard three (3) year warranty for the VIA hardware and a standard three (3) year warranty for firmware and software updates; all Kramer VIA accessories, adapters, tags, and dongles are covered by a standard one (1) year
- Kramer fiber optic cables, adapter-size fiber optic extenders, pluggable optical modules, active cables, cable retractors, ring mounted adapters, portable power chargers, Kramer speakers, and Kramer touch panels are all covered by a standard one (1) year warranty.
- All Kramer Cobra products, all Kramer Calibre products, all Kramer Minicom digital signage products, all HighSecLabs products, all streaming, and all wireless products are covered by a standard three (3) year warranty.
- All Sierra Video MultiViewers are covered by a standard five (5) year warranty.
- Sierra switchers & control panels are covered by a standard seven (7) year warranty (excluding power supplies and fans that are covered for
- K-Touch software is covered by a standard one (1) year warranty for software updates.
- All Kramer passive cables are covered by a ten (10) year warranty.

### Who is Covered

Only the original purchaser of this product is covered under this limited warranty. This limited warranty is not transferable to subsequent purchasers or owners of this product.

### What Kramer Electronics Will Do

Kramer Electronics will, at its sole option, provide one of the following three remedies to whatever extent it shall deem necessary to satisfy a proper claim under this limited warranty:

- Elect to repair or facilitate the repair of any defective parts within a reasonable period of time, free of any charge for the necessary parts and labor to complete the repair and restore this product to its proper operating condition. Kramer Electronics will also pay the shipping costs necessary to return this product once the repair is complete.
- Replace this product with a direct replacement or with a similar product deemed by Kramer Electronics to perform substantially the same function as the original product. If a direct or similar replacement product is supplied, the original product's end warranty date remains unchanged and is transferred to the replacement product.
- Issue a refund of the original purchase price less depreciation to be determined based on the age of the product at the time remedy is sought under this limited warranty.

### What Kramer Electronics Will Not Do Under This Limited Warranty

If this product is returned to Kramer Electronics or the authorized dealer from which it was purchased or any other party authorized to repair Kramer Electronics products, this product must be insured during shipment, with the insurance and shipping charges prepaid by you. If this product is returned uninsured, you assume all risks of loss or damage during shipment. Kramer Electronics will not be responsible for any costs related to the removal or reinstallation of this product from or into any installation. Kramer Electronics will not be responsible for any costs related to any setting up this product, any adjustment of user controls or any programming required for a specific installation of this product.

### How to Obtain a Remedy Under This Limited Warranty

To obtain a remedy under this limited warranty, you must contact either the authorized Kramer Electronics reseller from whom you purchased this product or the Kramer Electronics office nearest you. For a list of authorized Kramer Electronics resellers and/or Kramer Electronics authorized service providers, visit our web site at www.kramerav.com or contact the Kramer Electronics office nearest you.

In order to pursue any remedy under this limited warranty, you must possess an original, dated receipt as proof of purchase from an authorized Kramer Electronics reseller. If this product is returned under this limited warranty, a return authorization number, obtained from Kramer Electronics, will be required (RMA number). You may also be directed to an authorized reseller or a person authorized by Kramer Electronics to repair the product. If it is decided that this product should be returned directly to Kramer Electronics, this product should be properly packed, preferably in the original carton, for shipping. Cartons not bearing a return authorization number will be refused.

THE MAXIMUM LIABILITY OF KRAMER ELECTRONICS UNDER THIS LIMITED WARRANTY SHALL NOT EXCEED THE ACTUAL PURCHASE PRICE PAID FOR THE PRODUCT. TO THE MAXIMUM EXTENT PERMITTED BY LAW, KRAMER ELECTRONICS IS NOT RESPONSIBLE FOR DIRECT, SPECIAL, INCIDENTAL OR CONSEQUENTIAL DAMAGES RESULTING FROM ANY BREACH OF WARRANTY OR CONDITION, OR UNDER ANY OTHER LEGAL THEORY. Some countries, districts or states do not allow the exclusion or limitation of relief, special, incidental, consequential or indirect damages, or the limitation of liability to specified amounts, so the above limitations or exclusions may not apply to you. **Exclusive Remedy** 

TO THE MAXIMUM EXTENT PERMITTED BY LAW, THIS LIMITED WARRANTY AND THE REMEDIES SET FORTH ABOVE ARE EXCLUSIVE AND IN LIEU OF ALL OTHER WARRANTIES, REMEDIES AND CONDITIONS, WHETHER ORAL OR WRITTEN, EXPRESS OR IMPLIED. TO THE MAXIMUM EXTENT PERMITTED BY LAW, KRAMER ELECTRONICS SPECIFICALLY DISCLAIMS ANY AND ALL IMPLIED WARRANTIES, MAXIMUM EXTENT PERMITTED BY LAW, KRAMER ELECTRONICS SPECIFICALLY DISCLAIMS ANY AND ALL IMPLIED WARRANTIES, INCLUDING, WITHOUT LIMITATION, WARRANTIES OF MERCHANTABILITY AND FITNESS FOR A PARTICULAR PURPOSE. IF KRAMER ELECTRONICS CANNOT LAWFULLY DISCLAIM OR EXCLUDE IMPLIED WARRANTIES UNDER APPLICABLE LAW, THEN ALL IMPLIED WARRANTIES COVERING THIS PRODUCT, INCLUDING WARRANTIES OF MERCHANTABILITY AND FITNESS FOR A PARTICULAR PURPOSE, SHALL APPLY TO THIS PRODUCT AS PROVIDED UNDER APPLICABLE LAW.

IF ANY PRODUCT TO WHICH THIS LIMITED WARRANTY APPLIES IS A "CONSUMER PRODUCT" UNDER THE MAGNUSON-MOSS WARRANTY ACT (15 U.S.C.A. §2301, ET SEQ.) OR OTHER APPLICABLE LAW, THE FOREGOING DISCLAIMER OF IMPLIED WARRANTIES SHALL NOT AND ALL IMPLIED WARRANTIES CON THIS PRODUCT. INCLUDING WARRANTIES OF MERCHANTABILITY AND EITNESS FOR

APPLY TO YOU, AND ALL IMPLIED WARRANTIES ON THIS PRODUCT, INCLUDING WARRANTIES OF MERCHANTABILITY AND FITNESS FOR THE PARTICULAR PURPOSE, SHALL APPLY AS PROVIDED UNDER APPLICABLE LAW.

This limited warranty gives you specific legal rights, and you may have other rights which vary from country to country or state to state. This limited warranty is void if (i) the label bearing the serial number of this product has been removed or defaced, (ii) the product is not distributed by Kramer Electronics or (iii) this product is not purchased from an authorized Kramer Electronics reseller. If you are unsure whether a reseller is an authorized Kramer Electronics reseller, visit our web site at www.kramerav.com or contact a Kramer Electronics office from the list at the end of this document.

Your rights under this limited warranty are not diminished if you do not complete and return the product registration form or complete and submit the online product registration form. Kramer Electronics thanks you for purchasing a Kramer Electronics product. We hope it will give you years of satisfaction.

# **KRAMER**

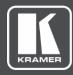

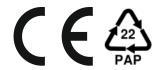

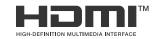

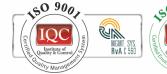

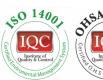

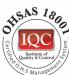

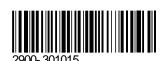

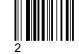

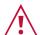

### SAFETY WARNING

Disconnect the unit from the power supply before opening and servicing

For the latest information on our products and a list of Kramer distributors, visit our Web site where updates to this user manual may be found.

P/N:

We welcome your questions, comments, and feedback.

The terms HDMI, HDMI High-Definition Multimedia Interface, and the HDMI Logo are trademarks or registered trademarks of HDMI Licensing Administrator, Inc. All brand names, product names, and trademarks are the property of their respective owners.